**Univerzita Hradec Králové Fakulta informatiky a managementu Katedra managementu**

## **Analýza pohybu očí při vnímání webových stránek**

Bakalářská práce

Autor: Tadeáš Němec

Studijní obor: Informační management

Vedoucí práce: prof. PhDr. Marek Franěk, CSc., Ph.D.

Hradec Králové duben 2020

Prohlášení:

Prohlašuji, že jsem bakalářskou práci zpracoval samostatně a s použitím uvedené literatury.

V Hradci Králové dne 30.4.2020 Tadeáš Němec

Poděkování:

Děkuji vedoucímu bakalářské práce prof. PhDr. Marku Fraňkovi, CSc., Ph.D.

za metodické vedení. Dále bych chtěl poděkovat za odborné vedení při práci s přístrojem Tobii a softwarem iMotions ing. Janu Petružálkovi. Poděkování patří i mé rodině za podporu při celém průběhu studia.

## **Anotace**

Bakalářská práce se zaměřuje na technologii sledování pohybu očí. Představuje základní poznatky o fungování lidského oka, vizuálního vnímání, techniky sledování pohybů očí a jejich metrik. Dále je představen moderní hardware sloužící k sledování pohybu očí, konkrétně Tobii Pro X2-60 a program iMotion, ve kterém proběhla větší část předkládané výzkumné práce. V praktické části této práce je pak popsáno reálné použití tohoto software i hardware pro analýzu webových stránek společnosti Škoda. Cílem autora bylo zanalyzovat data, která byla naměřena v rámci dvou připravených scénářů. Na základě výsledků byla vytvořena konkrétní sada odpovědí na jednotlivé otázky a následná doporučení, které by měly usnadnit a zlepšit procházení stránek uživateli. Autor také vytvořil program, který ušetřil významné množství času při zpracovávání exportovaných dat z programu iMotions.

## **Anotation**

## **Eyemovements while perceiving www pages**

Bachelor's thesis is focused on eye tracking technology. It represents basic knowledge about the functioning of the human eye, visual perception, eye tracking techniques and their metrics. It also introduces modern eye tracking hardware, namely the Tobii Pro X2-60 and the software called iMotion, in which most of the research work was done. The practical part of this bachelor's thesis describes the real use of the iMotions software as well as the hardware for analysis. The aim of the author was to analyze the data that was measured in two prepared scenarios. Based on the results, was created a specific set of answers to individual questions. Subsequent recommendations have been developed to facilitate and improve user browsing. The author also created a program that saved a significant amount of time in processing exported data from iMotions.

## Obsah

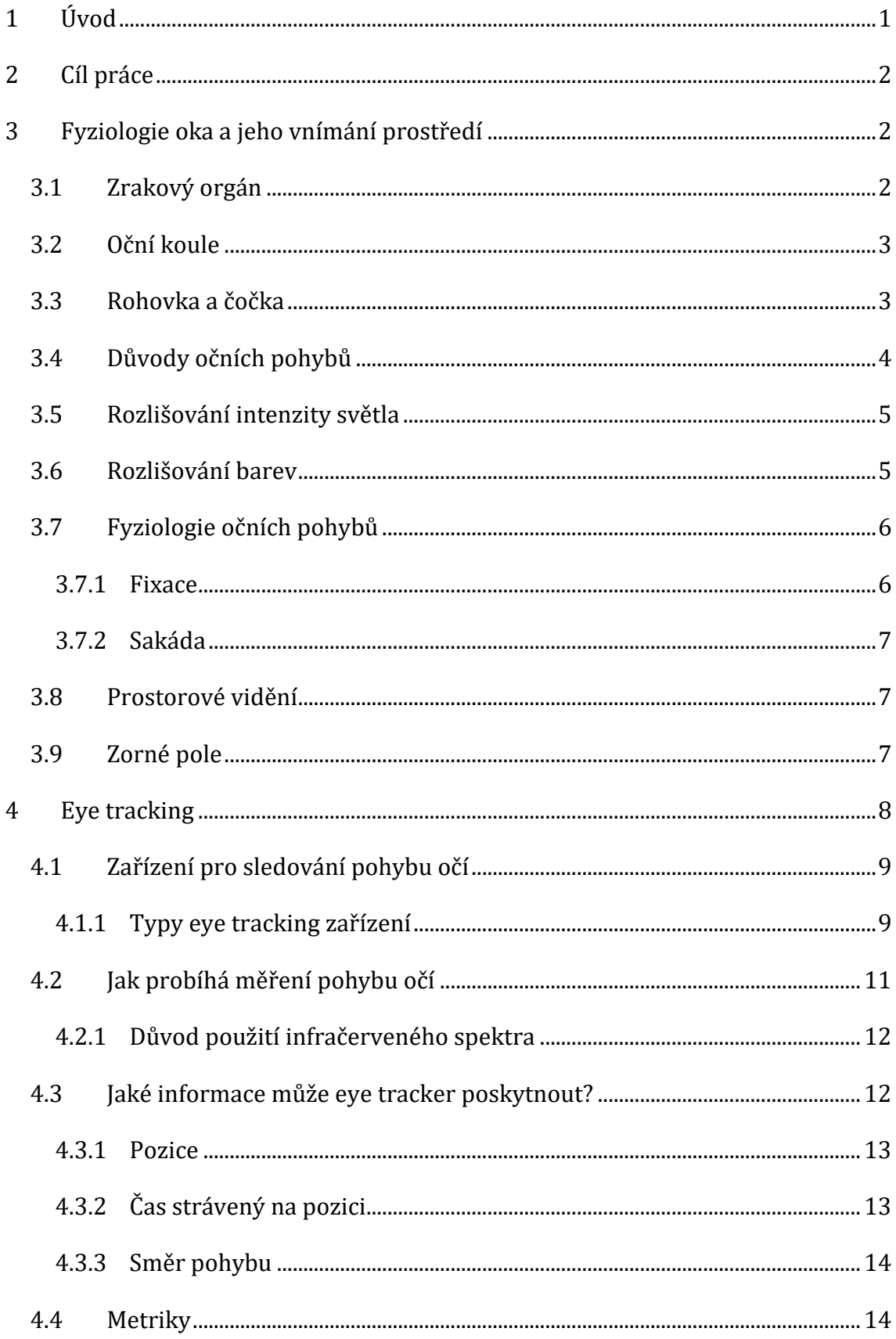

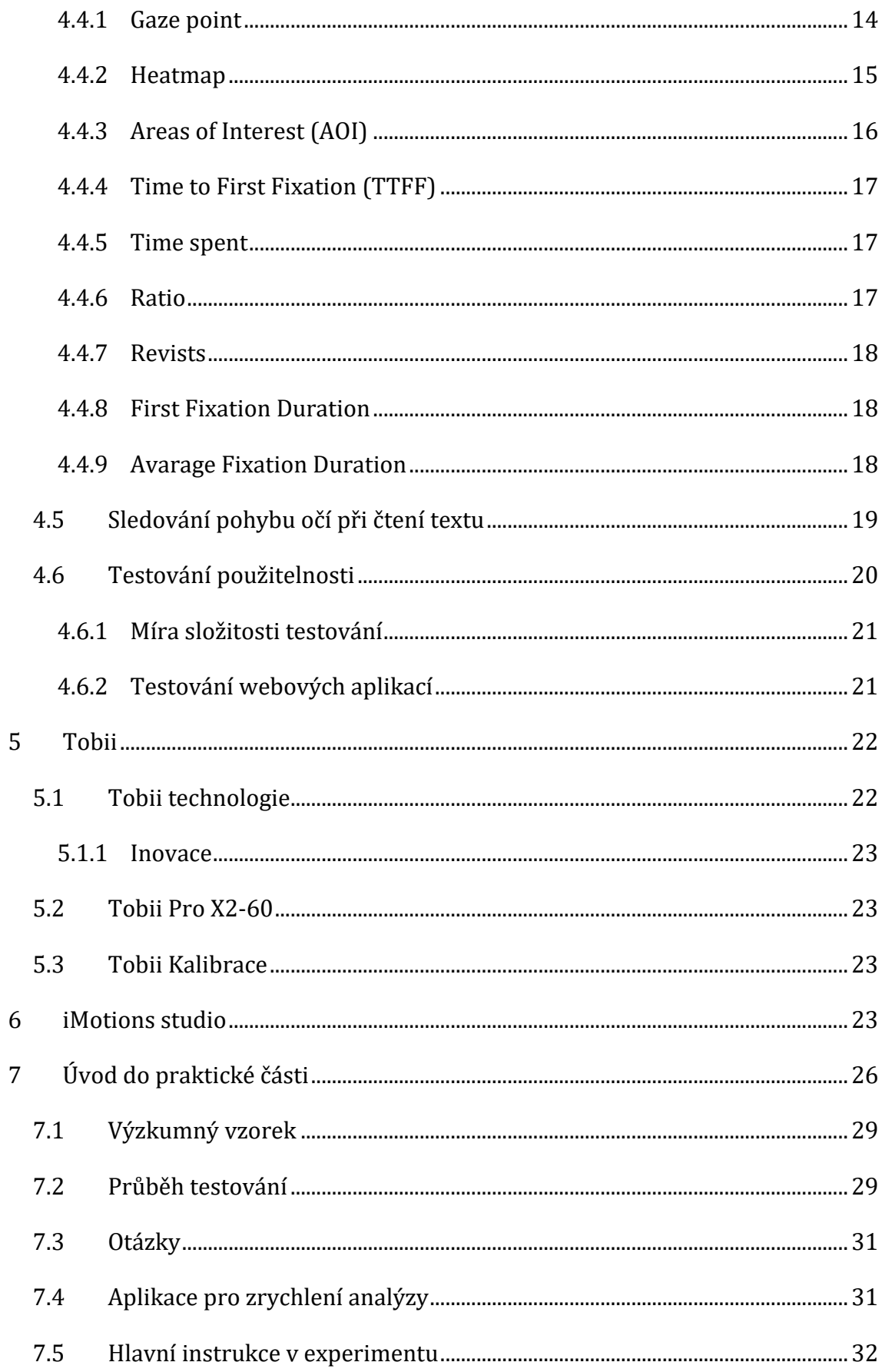

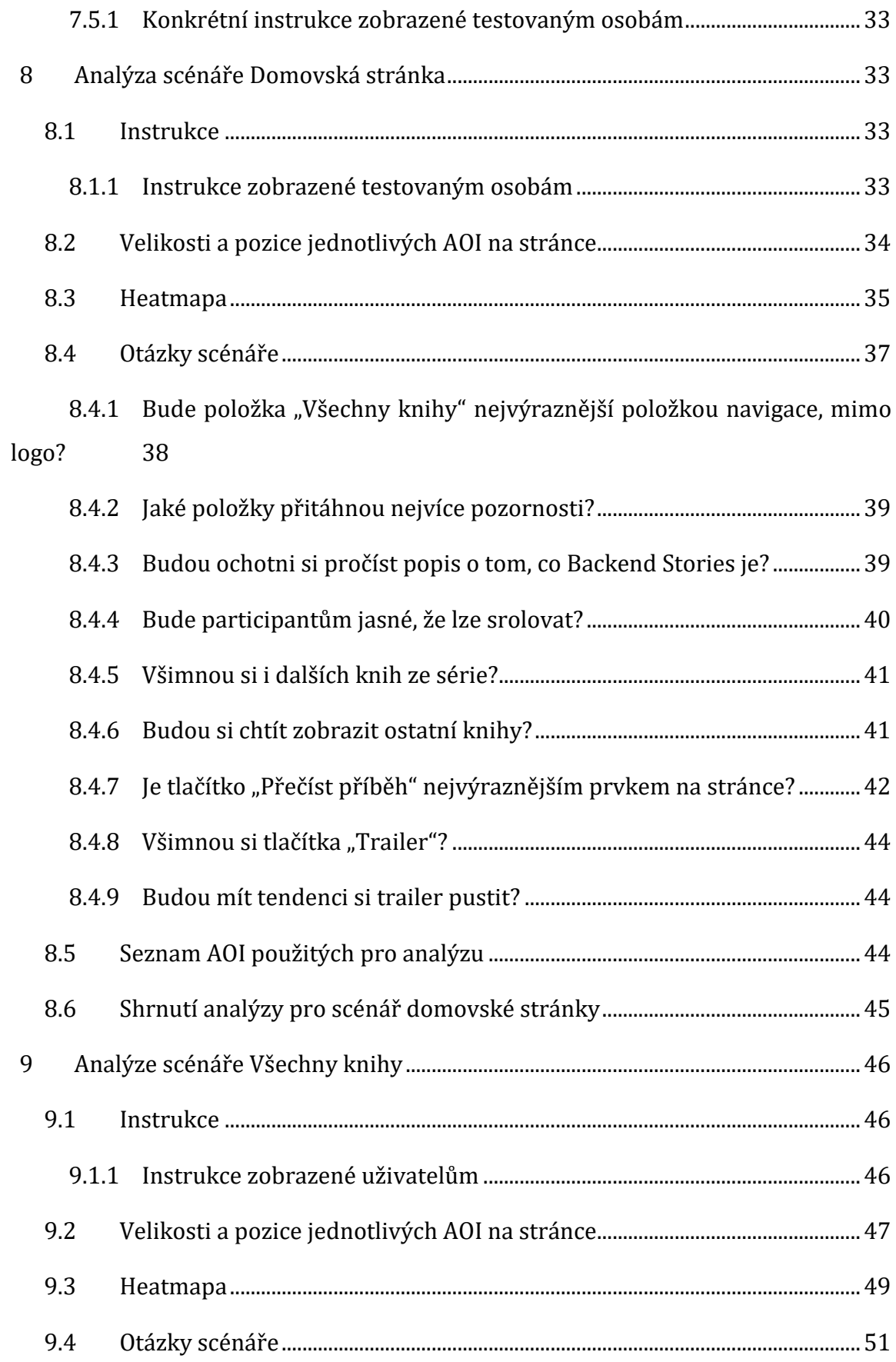

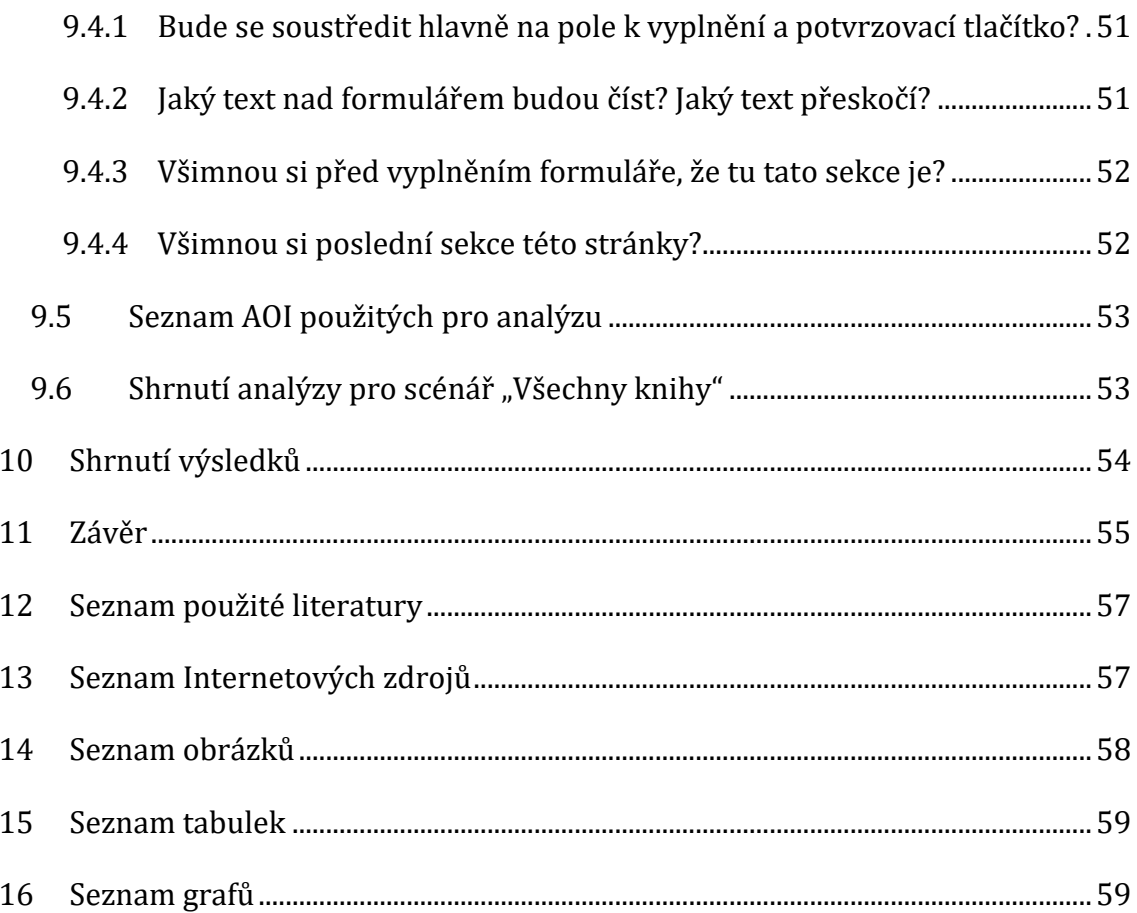

## <span id="page-8-0"></span>**1 Úvod**

Bakalářská práce se zabývá analýzou pohybů očí při vnímání webových stránek. V dnešní době je výzkum pomocí eye trackingu stále více populární, a to hlavně v oblasti marketingu, či testování uživatelské přívětivosti aplikací. S pomocí této technologie lze zanalyzovat jak webové stránky, tak například i mobilní aplikace, hry, nebo provádět marketingový průzkum v reálném prostředí. Vše díky speciálním brýlím, nebo stolním eye trackerům, které využívají této metodiky. Tato technologie dokáže poukázat na nedostatky a položit nové otázky, na které by se bez této technologie přicházelo jen velice obtížným způsobem. Na základě dat, které poskytnou testované osoby, lze například také přeorganizovat a pozměnit stránky tak, aby byly více uživatelsky přívětivé.

Tato práce je rozdělena na praktickou a teoretickou část. Teoretická část popisuje, na základě literárních zdrojů, funkci oka z fyziologického hlediska a dále přechází k významu a popisu technologie eye trackingu. Ukazuje, jaký je význam jednotlivých metrik, které jsou při výzkumné metodě eye tracking využívané. V teoretické části je dále představen hardware, pomocí kterého se zaznamenávají data o pohybu očí, tak i software, který slouží pro vytvoření samotného výzkumu a následné zpracování analýzy. Nutno dodat, že část zdrojů spojená s technologií eye trackingu je převzata především ze stránek iMotions a Tobii, které patří mezi světové lídry v oblasti eye trackingu. Tyto články odkazují na množství dalších zdrojů.

V praktické části je popsán průběh analýzy na základě dat poskytnutých od 119 testovaných osob. Jednalo se o webové stránky společnosti Škoda Auto Česká republika, kde webové stránky sloužily jako představení nové knižní série. Cílem bylo zanalyzovat agregované chování uživatelů při prohlížení webu na jednotlivých stránkách a na základě dat zodpovědět otázky, které byly sestaveny ve spolupráci se zadavatelem výzkumu. U některých ze zodpovězených otázek pak byla napsána konkrétní doporučení, která by mohla zvýšit přehlednost webu. Autor v praktické části napsal program, který byl vytvořen za účelem zrychlení analýzy exportovaných dat z programu iMotion a minimalizaci chybovosti lidského faktoru.

## <span id="page-9-0"></span>**2 Cíl práce**

Cílem této práce je představit čtenáři technologii sledování pohybu očí. V teoretické části bylo záměrem autora představit základní fakta, které se této technologie týkají. Představit čtenáři základní fyziologii oka a jeho vnímání prostředí, představit hardware, který je využíván pro samotný sběr dat od testovacích osob. Dále je cílem představení metrik, které jsou potřebné pro analýzu pomocí této technologie. V praktické části práce bylo záměrem autora zanalyzovat reakce testovaných osob při vnímání webových stránek a zodpovědět otázky, které byly sestaveny ve spolupráci se zadavatelem a na základě těchto výsledků sestavit doporučení, které by měly vést k žádoucím výsledkům, a to kupříkladu k lepší orientaci uživatele na stránkách webu.

## <span id="page-9-1"></span>**3 Fyziologie oka a jeho vnímání prostředí**

Nejvýznamnějším lidským smyslem je bezesporu zrak. Odhaduje se, že díky němu získáváme převážnou část informací. Se zrakem jsme schopni rozlišit široké množství vlastností vizuálních podnětů, jako je intenzita světla, barvy, různé tvary nebo vzdálenosti. K posílení toho smyslového orgánu byly vyvinuty ty nejužitečnější vynálezy, jako je například mikroskop nebo dalekohled, nebo brýle apod. [Descrates, 2010]

## <span id="page-9-2"></span>*3.1 Zrakový orgán*

Lidské oko je párový orgán, díky němu můžeme vnímat obraz z okolí. Lidské oko je velmi aktivní a patří k nejpohyblivějšímu orgánům našeho těla. Oko se pohybuje díky okohybným svalům, je umístěné v očnici a skládá se především z oční bulvy a očnicových svalů. Tyto svaly zodpovídají za pohyb očních svalů tak, aby předmět zájmu vždy zůstal v centru pozornosti. Dále zahrnuje vazivový aparát očnice, víček, spojivky a slzného ústrojí. [Grim, a další, 2014]

## <span id="page-10-0"></span>*3.2 Oční koule*

Oční koule má přibližně kulovitý charakter s průměrem kolem 20–25 milimetrů. Oční kouli chrání z pření strany víčko a z bočních stran a zadní části ji chrání kostěná očnice. Oční koule je rozdělena na 2 hlavní segmenty. První segment, který je menší, je rohovka, její poloměr zkřivení je zhruba 7 milimetrů. Druhý segment v zadní části oční bulvy je bělima. Je to v podstatě základní část oční koule o poloměru zakřivení cca 11 milimetrů. [Novotný, a další, 2015]

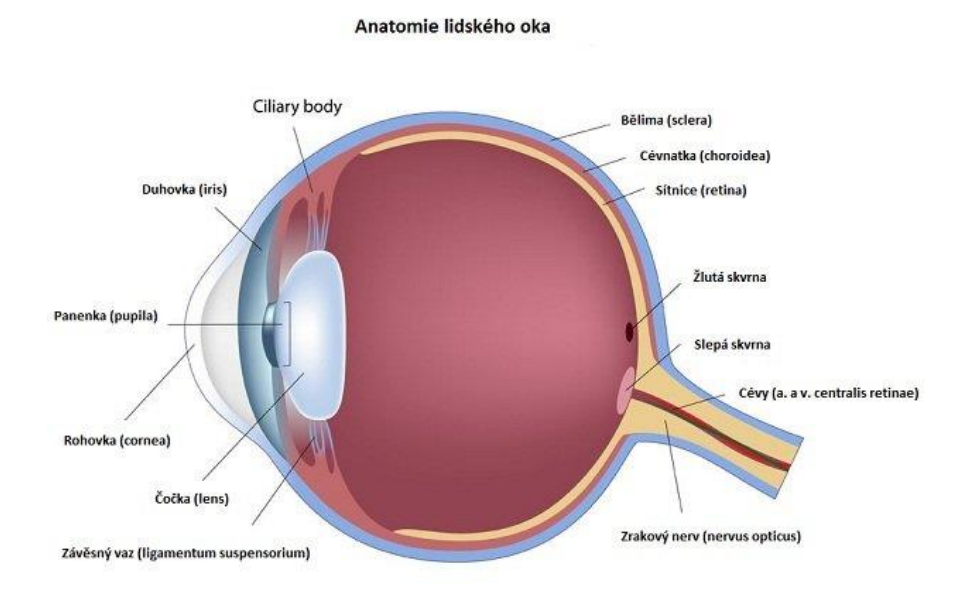

<span id="page-10-2"></span>**Obrázek 1: Oční koule (Zdroj: https://cs.medlicker.com/284-odchlipeni-sitnicepriciny-priznaky-diagnostika-a-lecba)**

### <span id="page-10-1"></span>*3.3 Rohovka a čočka*

Rohovka a čočka je část oka, která s komorovou vodou a sklivcem vytváří optickou soustavu oka. Hlavním cílem této soustavy je zajistit souběh všech paprsků oka a jejich protnutí na sítnici. Jedině, když se paprsky světla složí v jednom správném místě, je možné, aby byl v oku promítnutý obraz považován za ostrý. Vstupující světelné paprsky se při styku s prostředím jiným, než jaké optické vlastnosti má vzduch, lámou, proto například ve vodě vidíme rozmazaně. Index lomu obou těchto prostředí je velmi podobný, což způsobuje, že při vidění ve vodě je lomivá síla rohovky velmi slabá a o usměrnění světelných paprsků se v podstatě

stará jen čočka, která k celkové míře lomu světla přispívá jen asi 25 %. Paprsky světla se tak sbíhají mimo sítnici a okolí pak vidíme neostře. Kalibraci lomivosti světla zajišťuje akomodace, což znamená jemné doostření, tedy změna místa souběhu paprsků změnou tvaru čočky. Čočka je přichycena ke svalu řasnatého tělíska, díky jeho pohybu můžeme přesně zaostřit jak na vzdálené, tak na blízké objekty. [Radovan Šikl, 2012]

### <span id="page-11-0"></span>*3.4 Důvody očních pohybů*

Lidské zorné pole je v horizontu zhruba 135 x 220 stupňů a je rozděleno do tří hlavních oblastí: foveální, parafoveální a periferní. Vizuální vjemy registrujeme především přes foveální oblast, která tvoří méně než 1 % vizuálního pole, i když to představuje jen malou část našeho zorného pole. Informace zaznamenané v této oblasti nám poskytnout asi 10 % toho, co je vysíláno do mozku optickým nervem (Essen & Andersson 1995). Naše periferní vidění má velmi špatnou ostrost a slouží jen na zachycení pohybů a kontrastů. Když tedy vykonáme oční pohyb, abychom zaostřili na určitou oblast nebo na nějaký konkrétní objekt, v podstatě umístíme hřídelovou oblast oka na plochu, která je v současnosti v hlavním ohnisku objektivu v našem oku. To znamená, že maximalizujeme naše zdroje vizuálního zpracování na konkrétní oblast vizuálního pole, které má také nejlepší obraz díky optickým vlastnostem oka. Hlavně díky foveální oblasti oka, jež se vyznačuje vysokou citlivostí, dostaneme nejvyšší možné rozlišení a největší množství dat o oblasti, které věnujeme nejvyšší pozornost (viz [Obrázek](#page-12-2) 2). [7]

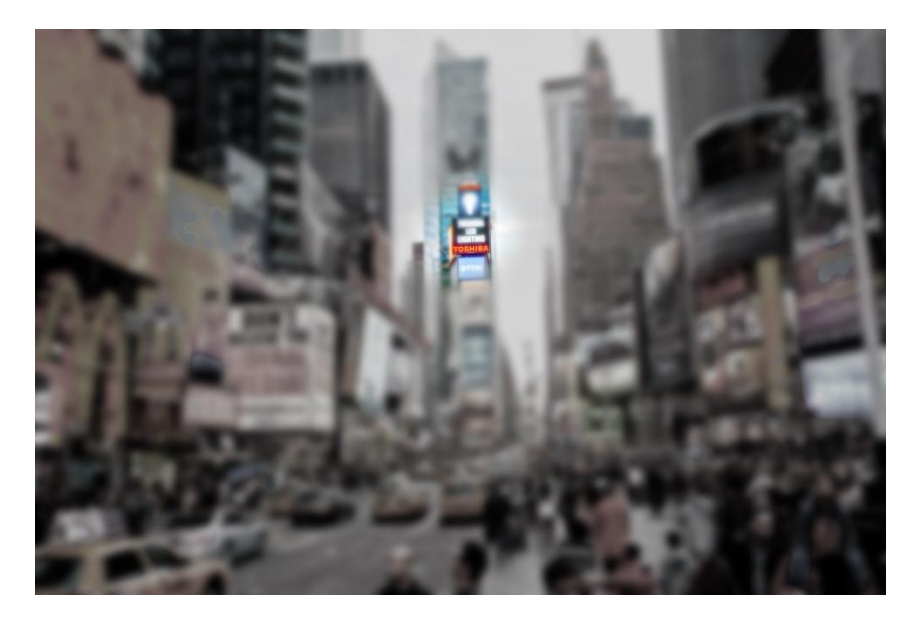

**Obrázek 2: focus on object (zdroj[: https://www.tobiipro.com/learn-and-support/learn/eye](https://www.tobiipro.com/learn-and-support/learn/eye-tracking-essentials/why-do-our-eyes-move/)[tracking-essentials/why-do-our-eyes-move/\)](https://www.tobiipro.com/learn-and-support/learn/eye-tracking-essentials/why-do-our-eyes-move/)**

## <span id="page-12-2"></span><span id="page-12-0"></span>*3.5 Rozlišování intenzity světla*

Oko je z velké časti ovlivněno světlenými podmínkami prostředí, ve kterém se nachází. Oko pracuje s intenzitou světla a snaží se tak přizpůsobovat světelným podmínkám. Pokud například přijdeme z dobře osvětlené místnosti do temné, tak nevnímáme světelné podněty. S časem se ale vidění zlepšuje, ale až přibližně po jedné hodině je celý adaptační proces na svém vrcholu. Zraková adaptace a vidění se daleko lépe přizpůsobí při opačném procesu, když přecházíme z tmavé místnosti do světlé. [Synek, Skorkovská, 2014]

## <span id="page-12-1"></span>*3.6 Rozlišování barev*

Lidské oko je citlivé na světelné paprsky ve spektru od 400 do 760 nm. Paprsky, které jsou kratší než spodní hranice, jsou za normálních podmínek pohlcovány čočkou. Schopnost barevného vidění mají pouze čípky a ty k tomu potřebují určitou hladinu osvětlení. V sítnici člověka existují 3 čípkové pigmenty s absorpčním maximem 445, 535 a 570 nm. Lidský zrak je schopen rozeznat rozdíl 1 nm. Většinou vnímáme pouze část barevného spektra o různé vlnové délce, takovým barvám říkáme odstíny. Pokud k barvě přidáme bílé světlo, tak mluvíme o odstínech nenasycených. Barvy nasycené jsou barvy základní, a to je červená, zelená a modrá. Při maximální intenzitě světla vnímáme pouze žlutobílou barvu. Při nižší

intenzitě světla lidské oko barvu nějak nevnímá, při této hladině světla hovoříme o tzv. skooptickém vidění. Při testu citlivosti lidského oka, provádíme test za fotopických podmínek (při adaptaci oka na světlo), nebo za skooptických podmínek (při adaptaci oka na tmu). V případě, kdy je intenzita světla taková, že jsou aktivní jak čípky, tak i tyčinky, mluvíme o tzv. meziopickém pásmu. Jsou tedy 3 základní pásma skooptické, fotooptické a mezopické. [Synek, Skorkovská, 2014]

### <span id="page-13-0"></span>*3.7 Fyziologie očních pohybů*

Oko je v základním pohybovém stavu tehdy, když je hlava vzpřímená a směřuje přímo vpřed. Vpřed směřuje i fixační osa oka. Ta spojuje bod, na který je oko zaměřeno s centrem otáčení. Očními pohyby jsou myšleny pohyby oka na ose x a y. Pohyb oka směrem nahoru nazýváme evalvace a pohyb oka směrem dolů deprese. Poloze nabyté v těchto směrech říkáme poloha sekundární. Polohu oka, které probíhá jak vertikálním, tak horizontálním směrem, označujeme jako terciální polohu. Na vertikální pohyb oka musí pracovat všechny 4 svaly v koordinaci a při horizontálním pohybu jsou zapotřebí oba přímé okohybné svaly. Pokud chceme například zaostřit na nějaký bod, je vyžadováno určité napětí těchto svalů. Když všechny čtyři okohybné svaly pracují v koordinaci, tak je možné otáčet okem okolo předozadní osy. [Synek, Skorkovská, 2014]

#### <span id="page-13-1"></span>**3.7.1 Fixace**

Protikladem proti pohybu oka je fixace. Fixace je jedním z nejdůležitějších očních pohybů. V případě fixace se ale vlastně o pohyb nejedná, protože je to pohyb velice nepatrný. Jedná se spíše o to, aby okohybné svaly udržely oko zaměřené na určitý bod. Fixace znamená, že se oko zaměřilo na nějaký objekt v prostoru a na určitý časový okamžik zastavilo svůj pohyb. Doba fixace trvá v rozmezí několika set milisekund. Oko při fixaci ale není úplně v klidu, vykonává totiž 3 mikro-pohyby (termor, mikrosakády a drifty), jejichž úkolem je, aby nenastal efekt saturace receptorů na sítnici, což by vedlo k zeslábnutí vnímání. Člověk si tyto mikro-pohyby vůbec neuvědomuje. [Popelka, 2015]

#### <span id="page-14-0"></span>**3.7.2 Sakáda**

Sákady lze definovat jako přechody mezi jednotlivými fixacemi. Jako takové jsou velice rychlé, a proto jsou označovány za nejrychlejší pohyb lidského oka. Rotační rychlost velkých sakád se pohybuje rychlostí až 500 stupňů za sekundu. Během sakád člověk v podstatě nevnímá žádné vizuální vjemy. Je to dáno nejen rychlostí sakády, kdy pohyb je rozmazaný v důsledku rychlosti, ale podílí se na tom i nervový proces, který se nazývá sakadické potlačení. [Popelka, 2015]

### <span id="page-14-1"></span>*3.8 Prostorové vidění*

K trojrozměrnému vnímání prostoru nám slouží zrak, trojrozměrnému vnímání pomáhají některé důležité mechanismy, jako je zraková zkušenost. Například víme, jak je přibližně velký strom a jak je velká tužka. Mechanismem pro monokulární odhad vzdálenosti je změna barvy se vzdáleností. Předměty, které jsou od nás dál, ztrácejí barvu a jejich barva je ovlivněna modro-šedou. K prostorové představě nám pomáhají i stíny jednotlivých objektů. Mezi další mechanismy také patří překrývání vzdálenějších předmětů bližšími. Paralaxa zase poskytuje informace o hloubce prostoru. Když se totiž pohybujeme v prostoru vpřed, tak vzniká dojem, že se blízké předměty pohybují v opačném směru, u vzdálených předmětů to ale vypadá tak, jako kdyby se pohybovaly s námi. [Synek, Skorkovská, 2014]

### <span id="page-14-2"></span>*3.9 Zorné pole*

Za zorné pole se dá označit prostor, který přehlédneme při fixaci přímo vpřed. Nejvíce široké je zorné pole zevně, kde dosahuje přibližně 90 stupňů, nahoře i dole bývá z pravidla okolo 60. Nejužší je zorné pole nazální, liší se podle výšky nosního hřbetu a činí 50 stupňů. Zorné pole lze vyšetřit například pomocí kinetické perimetrie nebo pomocí statické perimetrie, při které se rozsvítí světelná značka určité velikosti a intenzity v různých místech vyšetřovací polokoule, a to metodou náhodného výběru. Zkoumaná osoba pak stiskne příslušné tlačítko, pokud značku vidí, či nevidí. Díky tomu lze pak určit nejen hloubku vyšetřovacího pole, ale také rozsah výpadku daného pole. Jednotlivá vyšetření jsou však velmi časově náročná,

zkoumanou osobu je vždy nutné správně informovat, jak se při experimentu chovat. Rovněž je nutné sledovat její pozornost a fixace.

Největší problém spojený s vyšetřením zorného pole je, pokud zkoumaná osoba má v oku nefunkční ostrůvky na sítnici, které překrývají zorné pole. Tyto ostrůvky nazýváme skotomy. V případě, že zkoumaná osoba tímto problémem trpí, může to vést k problému s kalibrací eye trackingového přístroje [Synek, Skorkovská, 2014]

## <span id="page-15-0"></span>**4 Eye tracking**

Eye tracking neboli sledování pohybu očí, je výzkumná metoda, která napomáhá vědcům zaměřeným na výzkum vizuálního vnímání. Má ale také mnohé praktické aplikace, například v oblasti marketingu. Tato metoda umožňuje zjistit, kam se člověk přesně dívá a díky tomu porozumět procesům vizuální pozornosti. Použitím metody eye trackingu můžeme určit, kam se lidé dívají v daný moment, jak dlouho daný objekt pozorují a jak jejich zrak daný objekt sledoval v průběhu času. Pro sledování pohybu očí na obrazovce se používají buď speciální brýle, nebo senzory, které jsou umístěné pod monitorem, který uživatel sleduje. [Bojko, 2013]

Eye tracking je metodologie, která pomáhá výzkumníkům a vědcům pochopit vizuální pozornost. Eye tracking byl použit v mnoho oborech včetně kognitivní psychologie, marketingu a výzkumu interakce člověk-počítač. Například i při zkoumání, zda je nějaký software uživatelsky přívětivý, je eye tracking dokonalý způsob ověření. Pomůže totiž výzkumníkům s kompletním pochopením uživatelské přívětivosti, a to i na úrovni, kdy ji nedokáží popsat ani samotní uživatelé. [Bergstorm, a další, 2014]

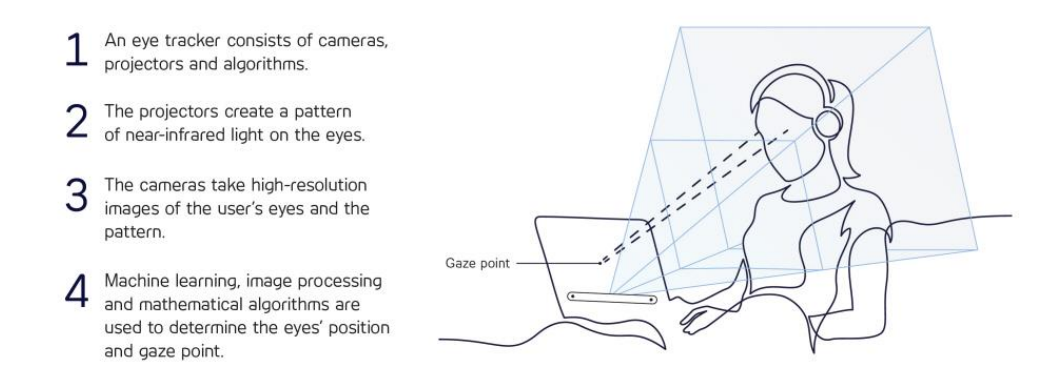

<span id="page-16-2"></span>**Obrázek 3: EyeTracking (Zdroj: https://www.tobii.com/group/about/this-is-eye-tracking)**

### <span id="page-16-0"></span>*4.1 Zařízení pro sledování pohybu očí*

Zařízení, které měří pohyb očí, se nazývá eye tracker. Téměř všechny moderní eye trackery jsou založeny na metodě bezkontaktního snímání zornice a korneálního odrazu.

Eye tracker je nejčastěji umístěn přímo pod monitorem, na kterém osoba sleduje vizuální podněty. Tyto eye-trackery jsou vybaveny infračervenými světly, které vyzařují přímo proti testované osobě a kamerami, které jsou zabudované v zařízení. Ty pak díky vzájemné poloze bodů z odrazu infračerveného světla a ze středu zornice provedou výpočet směru pohledu. [Bergstorm, a další, 2014]

Eye-tracker by měl mít během probíhajícího experimentu fixní pozici, rovněž testovaná osoba, která sedí naproti eye trackeru, by po kalibraci měla zůstat optimálně ve stejné poloze. Moderní eye-trackery spočítají správnou pozici pohledu s přesností na 0,4° pří snímkovací frekvenci až 250hz, (v roce 2020 už eye-tracker zvládnou frekvenci až 1000 Hz, jak uvádí zdroj [7]). Snímkovací frekvence je u eye trackerů velmi důležitý parametr, díky ní jsme informováni, kolikrát za sekundu je vypočtena poloha oka na monitoru. [Popelka, 2015]

#### <span id="page-16-1"></span>**4.1.1 Typy eye tracking zařízení**

Existují tři hlavní typy eye trackerů. Prvním typem je screen-based eye tracker, ty bývají umístěny pod monitorem. Bývají přenosné, jsou kompaktních rozměrů a lehké. Ale mají určitá pravidla a omezení použití – testovaná osoba musí sedět blízko monitoru, kde je zobrazován vizuální stimul. Osoba může v jistých mezích volně pohybovat hlavou, ale jen pokud jsou tyto pohyby v dosahu rozpoznání eye trackeru. Tato oblast se nazývá blackbox.

Druhým typem jsou eye trackery, které jsou zabudované v brýlích (viz [Obrázek](#page-18-1) 4). U těchto eye trackerů jsou pak senzory umístěny o hodně blíže k oku. Umožnují testované osobě volný pohyb. Tyto eye trackery jsou obvykle používány ve velkých laboratořích, anebo během marketingových výzkumů v obchodním prostředí. U eye tracking brýlí je samozřejmě náročnější kalibrace. Brýle musí být v optimální poloze a sledování pohybu očí s eye tracking brýlemi není sice tak přesné, jako u stolních eye trackerů, ovšem při správném nastavení přinesou kvalitní výsledky.

Třetím typem eye trackerů jsou pak obyčejné kamery, například umístěné v mobilu. Jak jsme ale popsali výše, tato technologie má problémy s určením pozice rohovky a vzhledem k použití viditelného světla namísto infračerveného je velice náchylná k chybám. [8]

#### **Screen-based eye trackers**

**Glasses** 

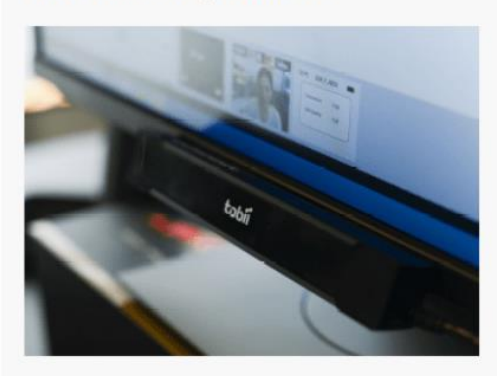

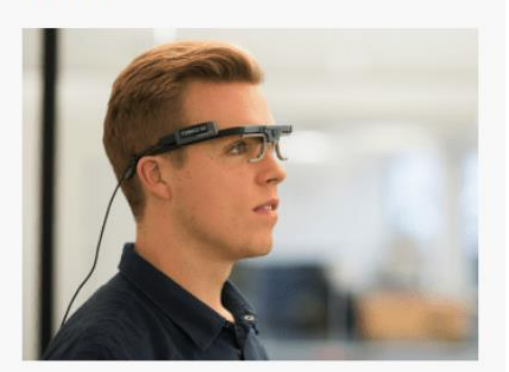

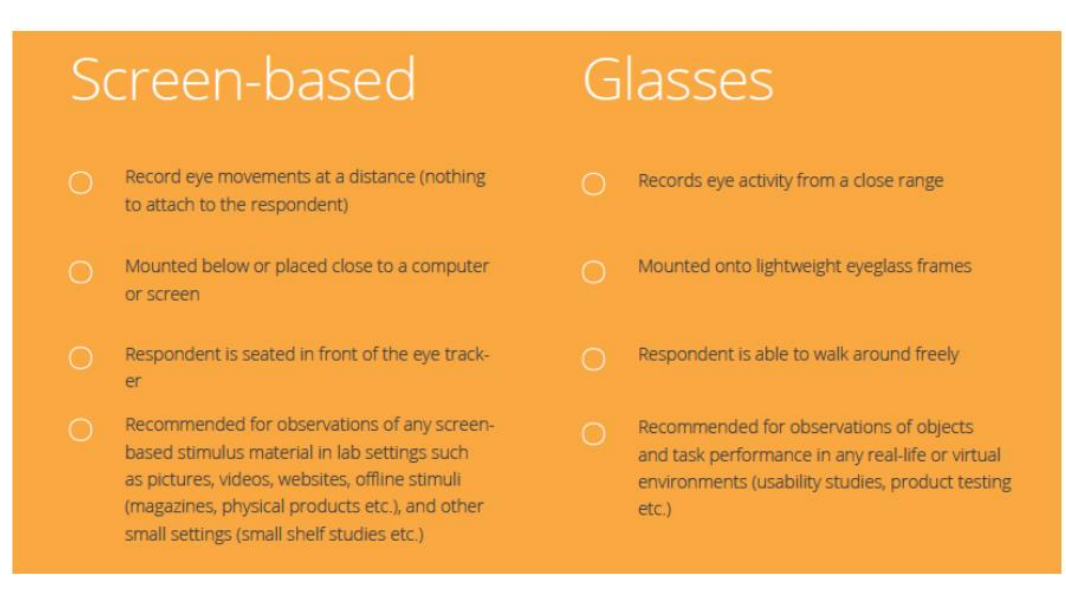

<span id="page-18-1"></span>**Obrázek 4: Screen based vs glasses eyetracker compare (Zdroj: https://imotions.com/blog/eye-tracking/)**

## <span id="page-18-0"></span>*4.2 Jak probíhá měření pohybu očí*

Zařízení pro měření pohybů očí se nazývá eye tracker. V principu existují pouze dvě hlavní techniky, jak pohyb očí měřit. První technika je měření polohy oka vůči polohy hlavy, druhá metoda měří orientaci oka v prostoru. Nejmodernější eye tracking přístroje používají metodu koronárního odrazu na detekci trajektorie pohybu oka a lokalizaci toho, kam oko zaměřuje svoji pozornost. Koronární metoda používá zdroj světla k iluminaci oka, což na oku způsobí odraz, který je detekován kamerou s vysokým rozlišením. Obrázek pořízený touto kamerou je použit pro identifikaci odrazu světla na rohovce. Poté probíhají další algoritmy, které se snaží spojit oko s oblastí zájmu a vykreslit, kam se na monitoru oko například dívá. [Bergstorm, a další, 2014]

#### <span id="page-19-0"></span>**4.2.1 Důvod použití infračerveného spektra**

Přesnost měření pohybu očí do značné míry závisí na jasné poloze zornice a detekci odrazu rohovky. Viditelné spektrum světla vytváří nekontrolovatelné odrazy světla a je tedy velice obtížné spočítat správný výsledek, zatímco osvětlení oka infračerveným světlem, které lidské oko nepostřehne, činí z ohraničení zornice a duhovky snadný úkol – zatímco světlo proniká do zornice, tak se zároveň odráží od duhovky. To znamená, že je vytvářen jasný kontrast (s malým šumem), a proto jej mohou algoritmy relativně snadno rozpoznat (algoritmy běžící uvnitř eye trackeru) [8]

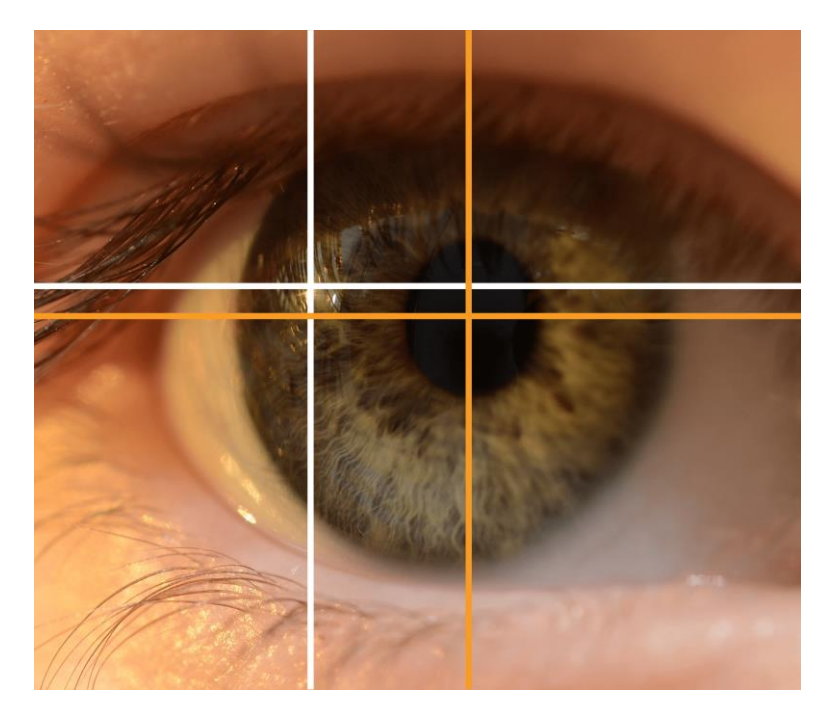

<span id="page-19-2"></span>**Obrázek 5: Pupil center corenal reflection (Zdroj: https://imotions.com/blog/eye-tracking)**

Poznámka k obrázku: PCCR. Světlo odrážející se od rohovky a středu zornice se používá k informování eye trackeru o pohybu a směru oka.

## <span id="page-19-1"></span>*4.3 Jaké informace může eye tracker poskytnout?*

Eye tracker je silný nástroj, který nám poskytne velmi přesné údaje o tom, kam testovaná osoba zaměřuje svůj pohled, jak z hlediska konkrétních bodů, například na monitoru, tak pochopení samotného pohybu oka, např. proč při zobrazení dialogu na www stránkách "přidat do košíku" nezaměří svůj pohled na obrázek produktu, ale na tlačítko "křížek". Existují tří základní atributy, které nám eye tracker poskytne: je to pozice, čas na strávený na pozici a směr pohybu. [Bergstorm, a další, 2014]

#### <span id="page-20-0"></span>**4.3.1 Pozice**

Zjištění konkrétní pozice, kam se testovaná osoba v čase zaměřuje svůj zrak, je označována jako fixace. Fixace je nejzákladnější jednotka pro analýzu, a tím i pro pochopení vizuální pozornosti. Fixace jsou extrémně krátké a pohybují se v rozmezí od 100 do 600 milisekund. Fixace bývají mapovány ve formátu souřadnic X a Y na mřížce, díky nim lze určit, kam se testovaná osoba dívala na monitoru. Největším problémem při interpretaci fixace je to, zda se opravdu o fixaci jedná, protože to, že eye tracker zachytí fixaci, ještě nutně neznamená, že se na to místo člověk skutečně podíval a nemusí znamenat ani to, že ho alespoň zaznamenal v mozku. To se často stává v případě, že se oko sice dívá nějaké místo na obrazovce, ale nedivá se na něj záměrně. Například, pokud testovaná osoba vyplňuje formulář, kde je položena otázka, její oči se sice dívají na monitor, ale pozornost je zaměřena jinam. Pokud tedy testovaná osoba věnuje nějaké oblasti na monitoru pozornost, jedná se zároveň o fixaci. Obráceně to však platit tedy nemusí. Pokud tedy zjistíme u testované osoby na monitoru fixaci, tak se nutně nemusí jednat o projev pozornosti. [Bergstorm, a další, 2014]

### <span id="page-20-1"></span>**4.3.2 Čas strávený na pozici**

Doba, po kterou testovaná osoba fixuje oči na konkrétní oblast zájmu, nám pomáhá porozumět, proč je pro testovanou osobu daný objekt zajímavý a z jakého důvodu nevěnuje svou pozornost třeba jiným prvkům. Trvání jednotlivých fixací bývá extrémně krátké a je reprezentováno v milisekundách. Bohužel je složité dělat závěry podle času stráveného na konkrétním místě vizuálního podnětu, protože existuje spousta dalších věcí, které mohou tento atribut ovlivnit, ať už do delší, nebo kratší časové periody. Můžeme si položit otázku, zda pro testovanou osobu byl daný objekt poutavý, nebo ji naopak znechutil. Pro odpověď a porozumění této metrice

se musíme na data podívat v kontextu s dalšími metrikami. [Bergstorm, a další, 2014]

#### <span id="page-21-0"></span>**4.3.3 Směr pohybu**

Pohyb očí testované osoby po obrazovce je založen na sakádách. Oční pohyb vzniká pohybem z jednoho místa fixace na druhé. Díky získávání dat popisující sakády, se utváří schéma očních pohledů, které ukazují, jak si testovaná osoba vysvětluje zobrazený vizuální stimul a díky tomu mu můžeme porozumět. Například testovaná osoba sleduje webovou stránku a zafixuje na střed obrazovky, kde je umístěn velký reklamní banner, následně se podívá na hlavní navigaci, pak na vyhledávací pole a tak dále. Eye tracking je velice účinný nástroj pro rozklíčování toho, jak například design prvků na stránce ovlivňuje to, v jakém pořadí je testovaná osoba bude vnímat. [Bergstorm, a další, 2014]

### <span id="page-21-1"></span>*4.4 Metriky*

Na konci eye tracking experimentu nám příslušný software vyexportuje značné množství dat. Orientaci v nich nám umožní jednotlivé metriky, které slouží pro závěry v experimentu. Například, zda tlačítko "přidat do košíku" je nejvýraznějším prvkem na stránce, kolik procent testovaných si přečetlo odstavec až do konce apod. Níže uvádíme popis těch nejdůležitějších a nejpoužívanějších metrik, které slouží pro počáteční analýzu a výsledky. Velice často jsou pro závěry používány kombinace těchto metrik, hlavně při řešení komplexnějších problémů. [Bergstorm, a další, 2014]

#### <span id="page-21-2"></span>**4.4.1 Gaze point**

Fixace a gaze pointy jsou základní výstupní jednotky a jsou zároveň těmi nejpoužívanějšími. Jak již víme, tak nám jednotlivé fixace a jejich poloha ukazuje, kam míří pohled testované osoby. Gaze point ukazuje, jak jdou jednotlivé fixace v čase za sebou. Pokud jsou fixace velice blízko sebe, tak se gaze point úměrně tomu zvětšuje. Mezi jednotlivými gaze pointy jsou spojení, které reprezentují jednotlivé sakády. (viz [Obrázek](#page-22-1) 6) [1]

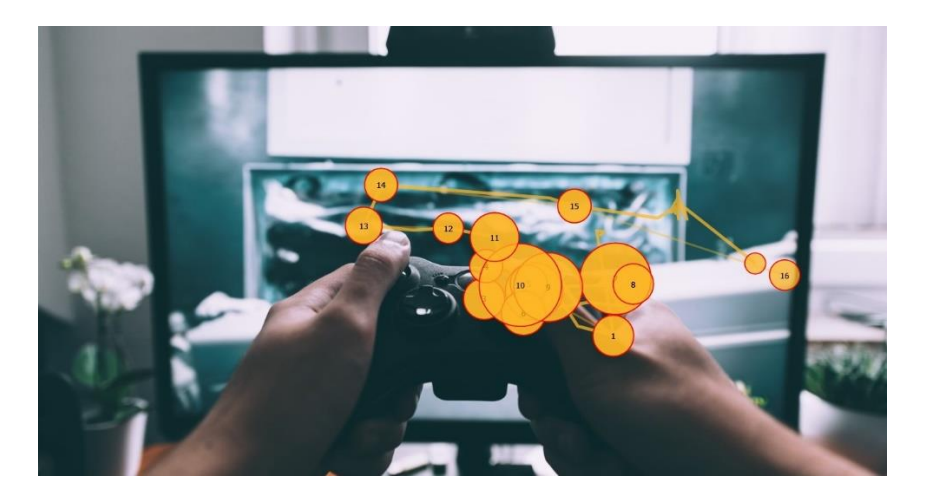

<span id="page-22-1"></span>**Obrázek 6 Gaze points (Zdroj[: https://imotions.com/blog/7-terms-metrics-eye-tracking/\)](https://imotions.com/blog/7-terms-metrics-eye-tracking/)**

Poznámka k obrázku: oranžové kolečko – gaze point – číslo uvnitř ukazuje pořadí v čase, velikost zase počet fixací.

#### <span id="page-22-0"></span>**4.4.2 Heatmap**

Heatmapa neboli teplotní mapa vizualizuje rozložení jednotlivých Gaze points a jejich zastoupení neboli počet fixací. Toto rozložení je vyobrazeno pomocí barevných spekter přes frame. Teplotní mapa je vykreslena s určitou mírou průhlednosti, aby pod ní byl vidět prezentovaný stimul, což následně ulehčí výzkumníkům práci. Teplotní mapa nejčastěji zobrazuje tři typy barev v lehkém rozptylu, a to červenou, žlutou a modrou. Červená barva zobrazuje nejvíce gaze point (nejvíce fixací) a zelená nejméně. Červená barva není dána fixním počtem fixací v daném místě, např. od 80 fixací = vykresli červenou, ale je dynamicky spočtena procentuálním zastoupením vůči ostatním fixacím. Analyzováním teplotní mapy lze poměrně rychle vyvodit závěry, například to, které elementy byly více atraktivnější než jiné. Heatmapa může být vygenerována jak za jednu testovanou osobu, tak za celou skupinu, například 50 testovaných osob. Teplotní mapa může být i porovnávána mezi jednotlivými testovanými osobami, anebo mohou být skupiny testovaných osob rozděleny podle věku, podle profese apod. Porovnáním těchto heatmap lze pak rozlišit, jak jednotlivé skupiny vnímají předkládané stimuly odlišně. [1]

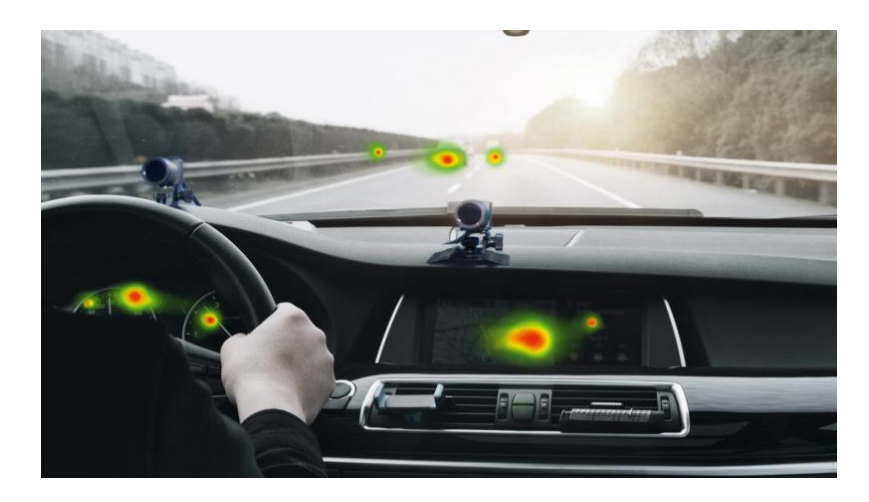

**Obrázek 7 Teplotní mapa (Zdroj: [https://imotions.com/blog/7-terms-metrics-eye](https://imotions.com/blog/7-terms-metrics-eye-tracking/)[tracking/\)](https://imotions.com/blog/7-terms-metrics-eye-tracking/)**

<span id="page-23-1"></span>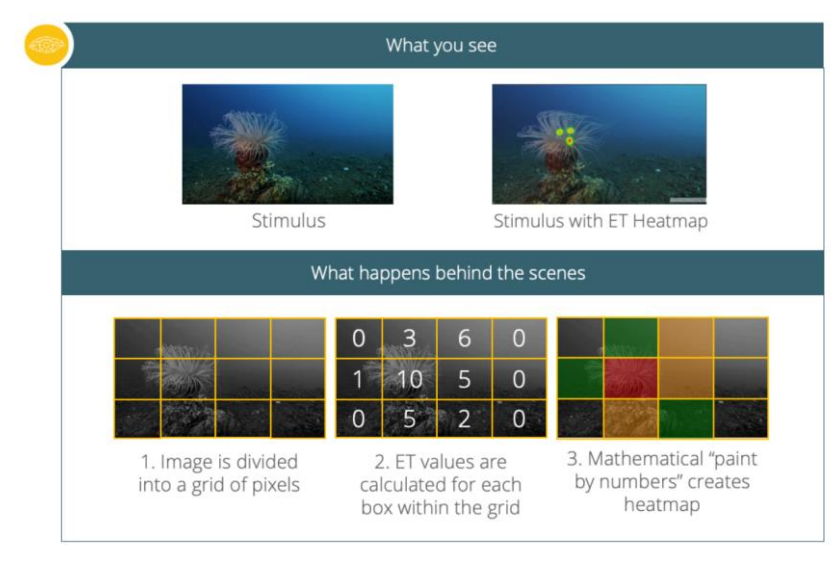

<span id="page-23-2"></span>**Obrázek 8: Teplotní mapa: metodika vykreslení (Zdroj: https://imotions.com/blog/analyzeheat-maps/)**

#### <span id="page-23-0"></span>**4.4.3 Areas of Interest (AOI)**

Area of interest, nebo také oblast zájmu, má zkratku AOI. Je to nástroj, díky kterému lze vybrat části zobrazeného vizuálního podnětu, a tím získat co nejvíce informací v metrikách, které poskytuje daný software. Například, pokud označíme AOI tlačítko "přidat do košíku", tak díky tomu dostaneme počet fixací v daném místě a zjistíme, kolik tam testované osoby trávily času, kolik lidí se po podívalo mimo AOI a pak se zase vrátili zpátky apod. AOI jsou velmi užitečné a používají se zejména na porovnání jednotlivých elementů v jednom interface na jedné stránce. Porovnává se například, které tlačítko bylo pro testované osoby zajímavější apod. [1]

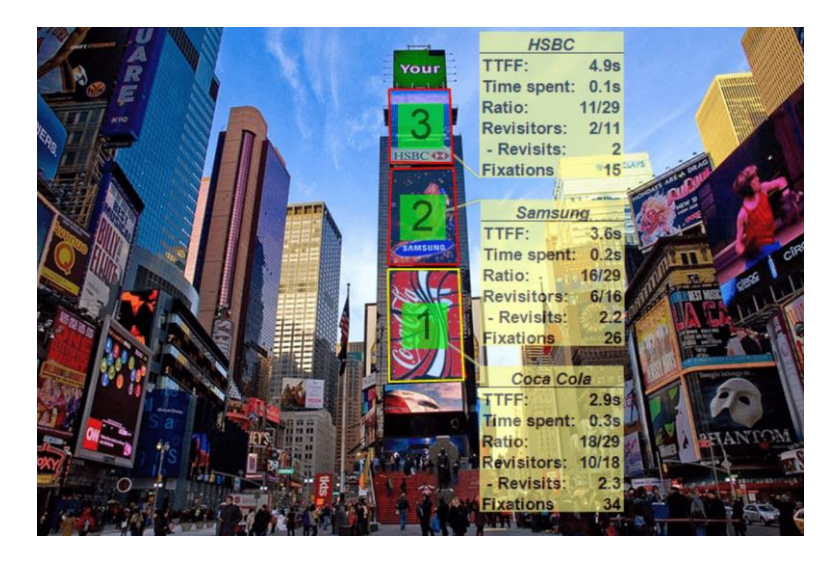

**Obrázek 9: Oblast zájmu (Zdroj: https://imotions.com/blog/7-terms-metrics-eye-tracking/)**

#### <span id="page-24-3"></span><span id="page-24-0"></span>**4.4.4 Time to First Fixation (TTFF)**

Time to first fixation neboli čas do první fixace, nám udává, jaké množství času uplynulo testované osobě do okamžiku, kdy poprvé od začátku experimentu zafixovala svůj pohled na AOI. TTFF je velmi užitečná metrika, díky ní lze určit, na jaké AOI testovaná osoba fixovala první, druhý a další pohled. To nám udává, které prvky by mohly být atraktivnější než jiné. [1]

### <span id="page-24-1"></span>**4.4.5 Time spent**

Time spent nám udává informace o tom, kolik času testovaná osoba strávila na vybraném AOI. Když má tato metrika vysokou hodnotu, anebo výrazně vyšší než u ostatních AOI, tak to může indikovat zvýšený zájem o tuto oblast. V případě, že se jedná o důležitý ovládací prvek, jako může být tlačítko "přidat do košíku", v této situaci může kratší time span na AOI indikovat to, že by tato oblast mohla být zajímavější. Metrika time spent může být dobrým zdrojem dat pro analýzu, ale je lehce ovlivnitelná množstvím dalších proměnných. [1]

### <span id="page-24-2"></span>**4.4.6 Ratio**

Ratio neboli poměr, nám poskytuje data o tom, kolik z testovaných osob si všimlo nějakého specifického AOI. Tato metrika je velice užitečná zejména pro marketingový průzkum. Tento poměr testovaných osob může být relevantní pro optimalizaci zobrazované reklamy tak, aby byla pozornost více lidí upoutávána

k například jinému AOI. Pokud máme více AOI na jednom obrázku, například obrázku auta, pak následnou analýzou těchto dat mezi jednotlivými skupinami testovaných osob odhalíme, které části obrázků jsou, pro jaké skupiny atraktivnější – například muži se mnohem více zajímají o vzhled kol než ženy. [1]

#### <span id="page-25-0"></span>**4.4.7 Revists**

Hodnota revists reprezentuje informaci o tom, kolik participantů se vrátilo pohledem z původní AOI, kterou už opustili, a věnovali svoji pozornost jinam. Díky této metrice zjistíme, jak je AOI atraktivní z hlediska opakovaného se navracení a můžeme porovnat, jak si mezi sebou vedou jednotlivé AOI. [1]

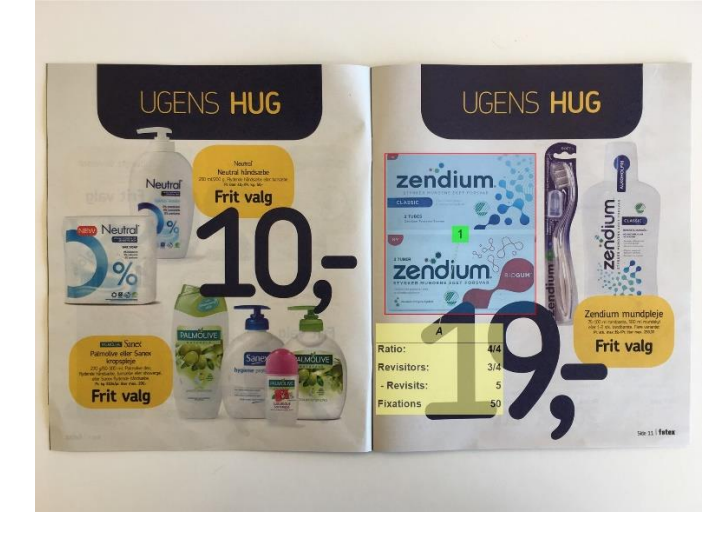

<span id="page-25-3"></span>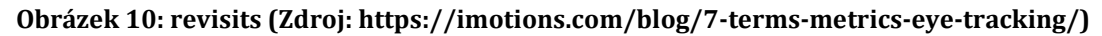

#### <span id="page-25-1"></span>**4.4.8 First Fixation Duration**

Tato metrika nám poskytuje informaci o tom, jak byla dlouhá první fixace testované osoby na vybraném AOI. Tato metrika je užitečná v kooperaci TTFF neboli time to first fixation, jako indikátor toho, do jaké míry byl zobrazený stimul na monitoru atraktivní. Pokud má testovaná osoba krátký čas TTFF a dlouhý čas First fixation duration, tak oblast AOI je s největší pravděpodobností velmi poutavá. [1]

### <span id="page-25-2"></span>**4.4.9 Avarage Fixation Duration**

Avarage fixation duration nám dá informaci o tom, jak dlouhá byla průměrná doba fixace na nějaké AOI. Může být aplikovaná jak na jednotlivé testované osoby, tak na celou jejich skupinu, kdy bude metrika vyjádřena v podstatě jako průměr z průměrů. Tato metrika nám pomůže například k upřesnění nebo k potvrzení určitého závěru při analýze. Pokud je nějaká AOI výrazně napřed v této metrice, může být užitečné zkoumat důvody, proč tomu tak je. V analýze pak můžeme porovnat jednotlivé AOI s touto metrikou, abychom určili, které AOI jsou více prozkoumávané testovanými osobami než ostatní. Pokud se například uživateli snažíte prodat produkt, nejspíše bude žádoucí, aby tato metrika v AOI, kterým je označen popis produktu, dosahovala výrazně vyšší hodnoty než u ostatních AOI. [1]

### <span id="page-26-0"></span>*4.5 Sledování pohybu očí při čtení textu*

Sledováním zraku při čtení textů pomocí eye trackeru, nám v analýze přinese velmi užitečná data. Získáme informace například o tom, zda testovaná osoba skutečně text četla, nebo zda do něj jen letmo nahlédla. Díky tomu pak můžeme jednodušeji texty upravit, nebo pozměnit celkový design prohlížené stránky. Pokud chceme analyzovat, jakým způsobem čte testovaná osoba text, například, která slova čte, jaký text přeskočila, nebo na které větě strávila nejvíce času, je eye tracking skvělou technologií, jak dosáhnout pozoruhodně přesných výsledků.

Už v roce 1879 francouzský oftalmolog, Emile Javal zkoumal, jakým způsobem naše oči pročítají text, pochopitelně však na místo použití moderní technologie eye trackingu bylo aplikováno manuální pozorování. Tomuto oftalmologovi se podařilo objasnit mnohé vzorce chování při čtení textu, které se dodnes používají ve výzkumu očního pohybu, například sakády a fixace. Při čtení se spoléháme majoritně na sakády, a to kvůli naší omezené zrakové ostrosti – jelikož jsou podrobné vizuální informace dostupné jen pro malou část toho, na co se díváme, znamená to, že můžeme spolehlivě vnímat jen to, na co se díváme přímo. Střed našeho vizuálního pole je vysoce přesný, ale tato přesnost mimo toto centrum rychle klesá. Když například zaměříme svůj pohled na konkrétní slovo v textu, je velice složité přečíst co je kolem něj, bez toho, aniž bychom náš pohled přesunuli jinam.

Zde však přichází upozornění – každá studie, jejímž cílem je prozkoumat podrobnou mechaniku čtení, musí používat eye tracker se vzorkovací frekvencí, která je dostatečně vysoká, aby zachytila sakády. Protože sakády mohou být

dokončeny již za 20 ms, vyžaduje to vzorkovací frekvenci nejméně 100 Hz. Pokud bychom chtěli text studovat velmi podrobně, například jednotlivá písmena ve slově, je zapotřebí eye tracker se vzorkovací frekvencí minimálně 200 Hz. [9]

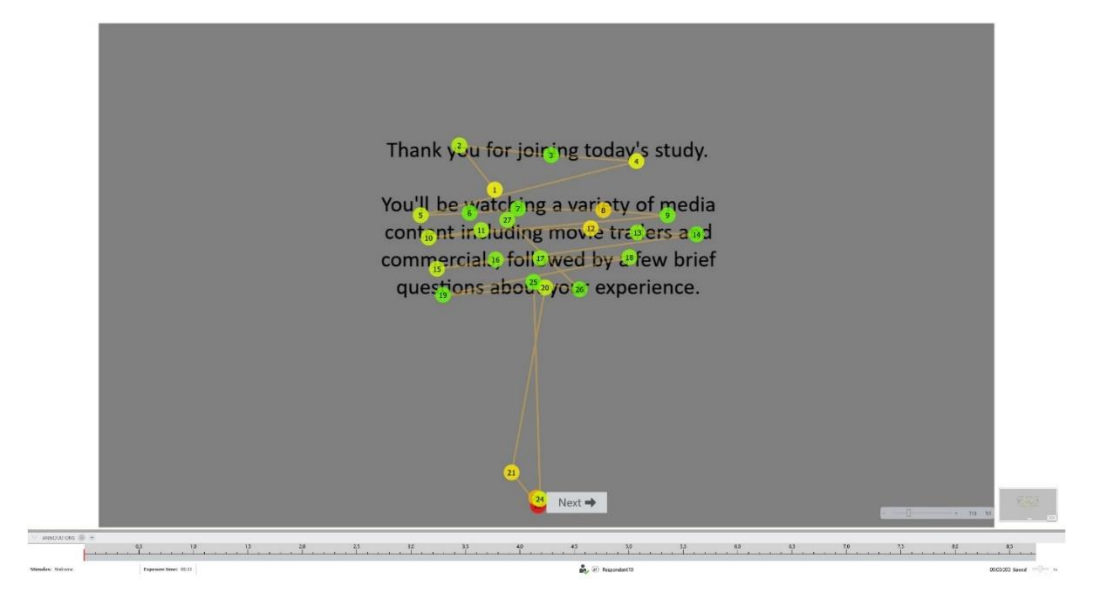

<span id="page-27-1"></span>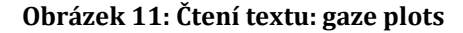

### <span id="page-27-0"></span>*4.6 Testování použitelnosti*

Testování použitelnosti je technika testování uživatelsky přívětivého designu používaná pro vyhodnocení kvality a použitelnosti, např. nějaké webové aplikace, eshopu apod. A to testováním skutečných uživatelů, díky kterému dostaneme takzvaný feedback použitelnosti aplikace, tedy, jak dobře se testované osoby v aplikaci orientují. Díky eye trackingu můžeme měřit, jak dobře si uživatelé vedou při používání aplikace, v čem jsou na webu nedostatky, které prvky jsou zmatečně umístěny a také to, jestli uživatelé dokážou splnit vytyčené cíle, jako je například dokončit objednávku, nebo přidat konkrétní produkt do košíku, registrovat účet apod. Uživatelé nás svým chováním občas zaskočí tím, že udělají neočekávané kroky, které nepředpokládali ani vývojáři.

K vytvoření designu, který dobře funguje, je velmi užitečné vidět, co reální uživatelé v aplikaci dělají, kam se dívají, jak interagují s aplikací. Vývojáři na základě těchto dat mohou lépe posoudit, na kterých částech webu je potřeba zapracovat a vylepšit je, či zda nejsou některé prvky až zbytečně moc výrazné a neodvádějí pozornost od důležitějších prvků v aplikaci. [Bergstorm, a další, 2014]

### <span id="page-28-0"></span>**4.6.1 Míra složitosti testování**

Eye tracking můžeme použít jak na nízké, střední, tak plné otestování použitelnosti aplikace. Je samozřejmé, že podle hloubky otestování se může dramaticky změnit časová náročnost experimentu a zároveň i finanční zatížení. Samozřejmě záleží na velikosti projektu, zda budeme řešit malý e-shop s několika málo produkty, anebo řešit stránky velikosti Amazonu. [Bergstorm, a další, 2014]

#### **4.6.1.1 Nízká hladina otestování**

Aplikace je zcela bez funkčních částí, bez proklikávacích odkazů, nebo tlačítek, která vykonávají nějaké funkce apod. Obvykle bývá představen pouze v obrázcích, nebo jako čisté html. Testovaná osoba s nimi nemá žádnou interakci. [Bergstorm, a další, 2014]

#### **4.6.1.2 Střední hladina otestování**

Aplikace je částečně funkční, jsou funkční některé odkazy, tlačítka, nebo našeptávače při vyhledávání, ale pro testovanou osobu není k dispozici veškerá funkčnost aplikace. [Bergstorm, a další, 2014]

#### **4.6.1.3 Plné otestování**

Při plném testování je plně funkční aplikace, kde můžeme díky eye trackingu odhalit chyby, které by bez této technologie byly jen těžko rozlišitelné. Plné otestování funkcionality aplikace s sebou nese značnou časovou náročnost i přípravu předem. [Bergstorm, a další, 2014]

#### <span id="page-28-1"></span>**4.6.2 Testování webových aplikací**

Rychle rostoucím oborem, který využívá eye tracking jako metodiku hodnocení, je testování použitelnosti stránek a zkušeností uživatelů, například s ovládacími prvky apod. Eye tracking pro testování webových stránek je často využívaný přístup, který umožňuje nahlédnout do toho, jak jsou webové stránky vnímány a používány uživateli, do jaké míry lidé věnují pozornost reklamě a komunikaci. Pokud například e-shop ztrácí na příjmech, mohou údaje o sledování pohybu očí poskytnout cenné vhledy do vzorců chování návštěvníků webových stránek. Například, jak dlouho návštěvníkům trvá najít konkrétní produkt, zda lze hledání nějak usnadnit, zpřehlednit apod. Nebo jaké vizuální informace na stránce ignorují, či jim věnují minimální pozornost. Stejné šetření lze dokonce uplatnit na mobilní aplikace na tabletech a chytrých telefonech. [8]

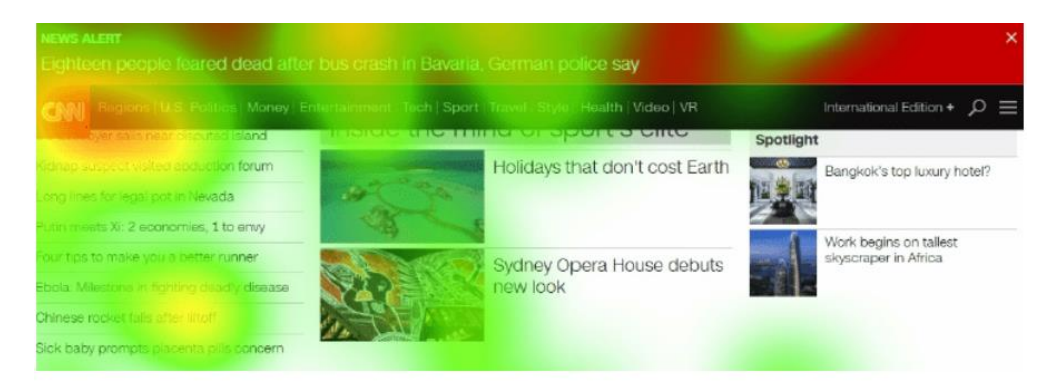

<span id="page-29-2"></span>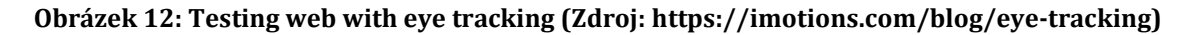

## <span id="page-29-0"></span>**5 Tobii**

Tobii je švédská firma, která vstoupila na trh v roce 2001. Začínala jako malý start up, dnes je to světový leader v oblasti eye trackingu a nabízejí jak software, tak hardware v podobě mnoha typů eye trackerů, které jsou určené jak pro profesionální výzkumy, tak i pro herní segment a koncové uživatele. Dnes má společnost zhruba 1000 zaměstnanců. [3]

## <span id="page-29-1"></span>*5.1 Tobii technologie*

Společnost Tobii udělala velký pokrok v technologii snímání pohybu očí, vyvinula totiž eye trackery se softwarem, které jsou malé, flexibilní a jsou vhodné pro jakoukoliv testovanou osobu bez nutnosti dalších manuálních úprav. Jejich eye trackery jsou velice přesné, ale zároveň umí dynamicky pracovat s pohybem hlavy testované osoby. Díky tomu může být testovaná osoba u monitoru v přirozené poloze a jeho hlava nemusí být pevně fixována tak, jako tomu bylo v historii. Velmi dobře si také poradí s různými typy prostředí. Jedna z hlavních myšlenek jejich technologie je, aby eye trackery byly co nejvíce autonomní a díky tomu ušetřili čas výzkumníkům a analytikům. [4]

#### <span id="page-30-0"></span>**5.1.1 Inovace**

True eye vytváří unikátní 3D model každého oka zvlášť. Díky této technologii jsou pak data mnohem více přesná a zvládnou si poradit i s mírnými pohyby hlavy testované osoby. Dual sensor technology zase umožnuje "3D pohled" s pomocí senzorů dvojitého obrazu, díky tomu změříme vzdálenost senzorů od očí testované osoby. Senzory, které jsou instalované v eye trackerech, zase mají vysokou a konzistentní frekvenci v čase. Eye trackery od Tobii mají vlastní dedikovaný procesor a svůj operační systém, proto jsou nezávislé například na upgrade Windows a tím se snaží minimalizovat problémy. [4]

### <span id="page-30-1"></span>*5.2 Tobii Pro X2-60*

Tobii Pro X2-60 je malý a velice přesný eye tracker ve tvaru kvádru, který může být použít pro vědecké studie a ideálně se hodí pro zapojení pod monitor. Tento eye tracker je schopen zachycovat data s frekvenci 60 Hz s odchylkou pouhých 0,4 stupňů. Tento eye tracker si poradí s pozorovacími úhly až do 36 stupňů, díky tomu lze ho lze použít i pro výzkum na smartphone, ale i na větších monitorech, avšak jen do velikosti 25 palců. K přístroji je jasný a přehledný manuál obsahující informace, jak jej umístit, co je potřeba připojit a jak přístroj zkalibrovat. [2]

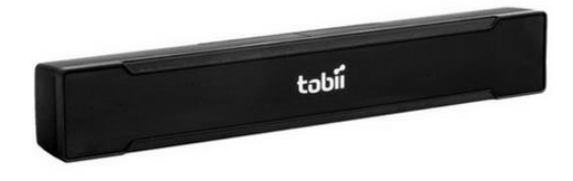

**Obrázek 13: Eye tracker Tobii pro X2-60 (Zdroj: https://imotions.com/hardware/tobii-x2- 60/)**

## <span id="page-30-4"></span><span id="page-30-2"></span>*5.3 Tobii Kalibrace*

## <span id="page-30-3"></span>**6 iMotions studio**

iMotions studio je komplexní software v oblasti eye trackingu, který nabízí širokou paletu funkcí a podporuje rozsáhlé množství senzorů. V programu lze vytvořit a navrhnout scénáře, jež jsou základem pro pozdější analýzu, ale také dotazníky. Můžeme v něm vytvořit databázi testovaných osob a provést základní segmentaci např. podle věku a pohlaví. Software se používá i pro zobrazení vytvořeného scénáře testovaným. Při procházení scénářů jednotlivými testovanými osobami jsou data z jednotlivých senzorů nahrávána. V tomto software, lze sestrojit AOI, které jsou důležitým prvkem při provádění analýzy. Software, také umí generovat teplotní mapy a zobrazit u jednotlivých AOI základní statistiky.

K softwaru lze připojit eye tracker ke sledování pohybu očí, videokameru, která je nutná pro rozpoznávání emocí z tváře testované osoby a senzory, které zaznamenávají elektrickou aktivitu mozku. Dále pak senzory pro EMG, které zachycují elektrickou aktivitu svalů a v neposlední řadě senzory, které zaznamenávají srdeční aktivitu. Software zvládá zaznamenávat data ze všech těchto senzorů najednou a následně s nimi i pracovat. To, že software zpracuje takto rozsáhla data a zároveň je schopen výsledky rozumně prezentovat, významně urychluje samotnou analýzu. [5]

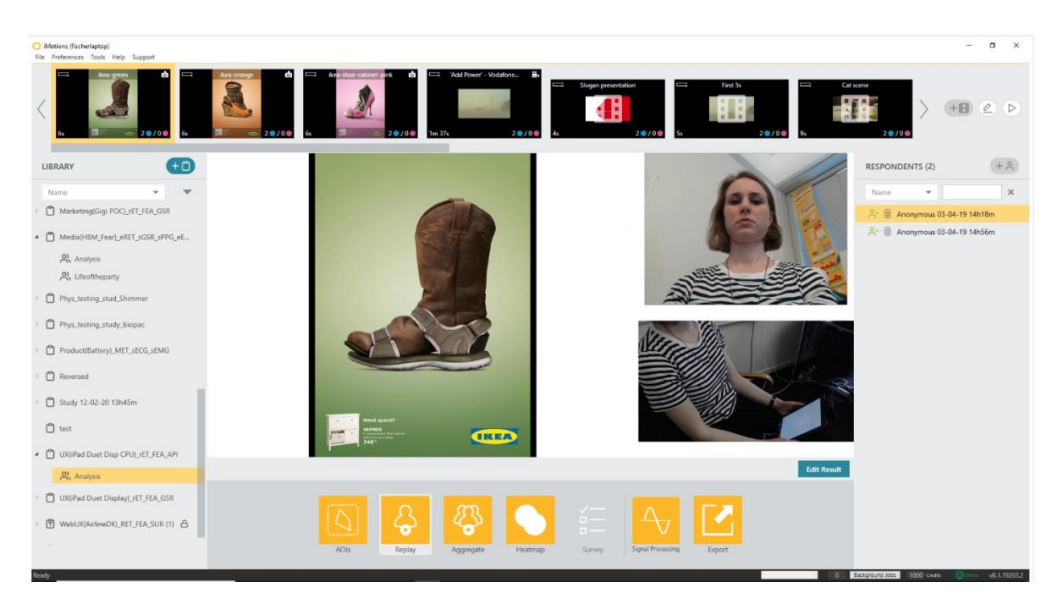

<span id="page-31-0"></span>**Obrázek 14: Grafické rozhraní iMotion (Zdroj[: https://help.imotions.com/hc/en](https://help.imotions.com/hc/en-us/articles/360011865940-Analysis-Level-iMotions-Overview)[us/articles/360011865940-Analysis-Level-iMotions-Overview\)](https://help.imotions.com/hc/en-us/articles/360011865940-Analysis-Level-iMotions-Overview)**

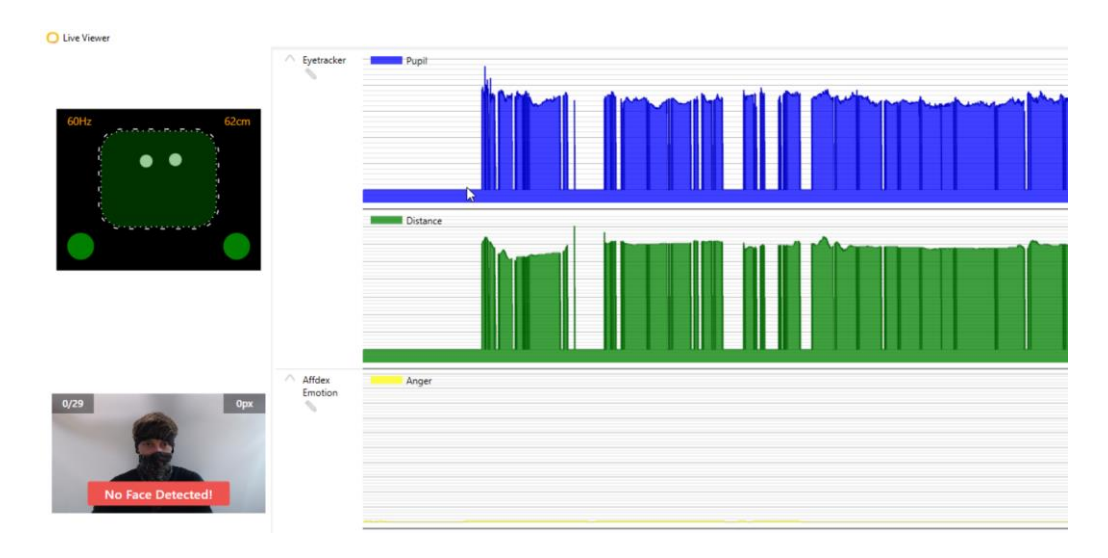

### **Obrázek 15: iMotions Live Viewer (Zdroj: vlastní zpracování)**

<span id="page-32-0"></span>Poznámka k obrázku: iMotions ukazuje v reálném čase, zda má testovaná osoba optimální pozici pro experiment (vlevo nahoře). V pravé části obrázku pak můžeme pozorovat jednotlivé grafy, kde je vyobrazena například vzdálenost eye trackeru od hlavy testované osoby, nebo jaké emoce prožívá testovaná osoba.

# **Praktická část**

## <span id="page-33-0"></span>**7 Úvod do praktické části**

Praktická část této práce je zaměřena na analýzu reálných webových stránek společnosti ŠKODA AUTO Česká republika pomocí eye trackingu a na zodpovězení otázek zadaných zadavatelem.

Zadavatel měl připravené dotazy k webu s tím, že prošel korekturou k takovému stavu, aby byly otázky více uzavřené a vedly k co nejjasnějším odpovědím. K analýze byl použit již dříve popsaný Eye tracker Tobii Pro X2 60 v kooperaci se softwarem iMotions. V kooperaci s firmou, která poskytla a vytvořila webové stránky pro společnost ŠKODA AUTO Česká republika, byly sjednány menší úpravy designu webu. Jednalo se zejména o plovoucí prvky, jako je například menu. Po úpravě byl web připraven ke střední míře otestování, tak jak bylo definováno v teoretické části práce. Pro naše potřeby byla upravená verze webu k dispozici na url adrese [https://devel-backendstories.skoda-kariera.cz.](https://devel-backendstories.skoda-kariera.cz/)

Ze sestavených otázek bylo následně vytvořeno pět scénářů, které měly poskytnout podložené a relevantní odpovědi převážně za pomoci technologie eye trackingu. V této praktické časti budou rozebrány dva scénáře. Patří mezi ně scénář "Všechny knihy" a scénář "Homepage". Krátce bude popsána užitečnost vytvoření programu, která následnou analýzu může ulehčit.

<span id="page-34-0"></span>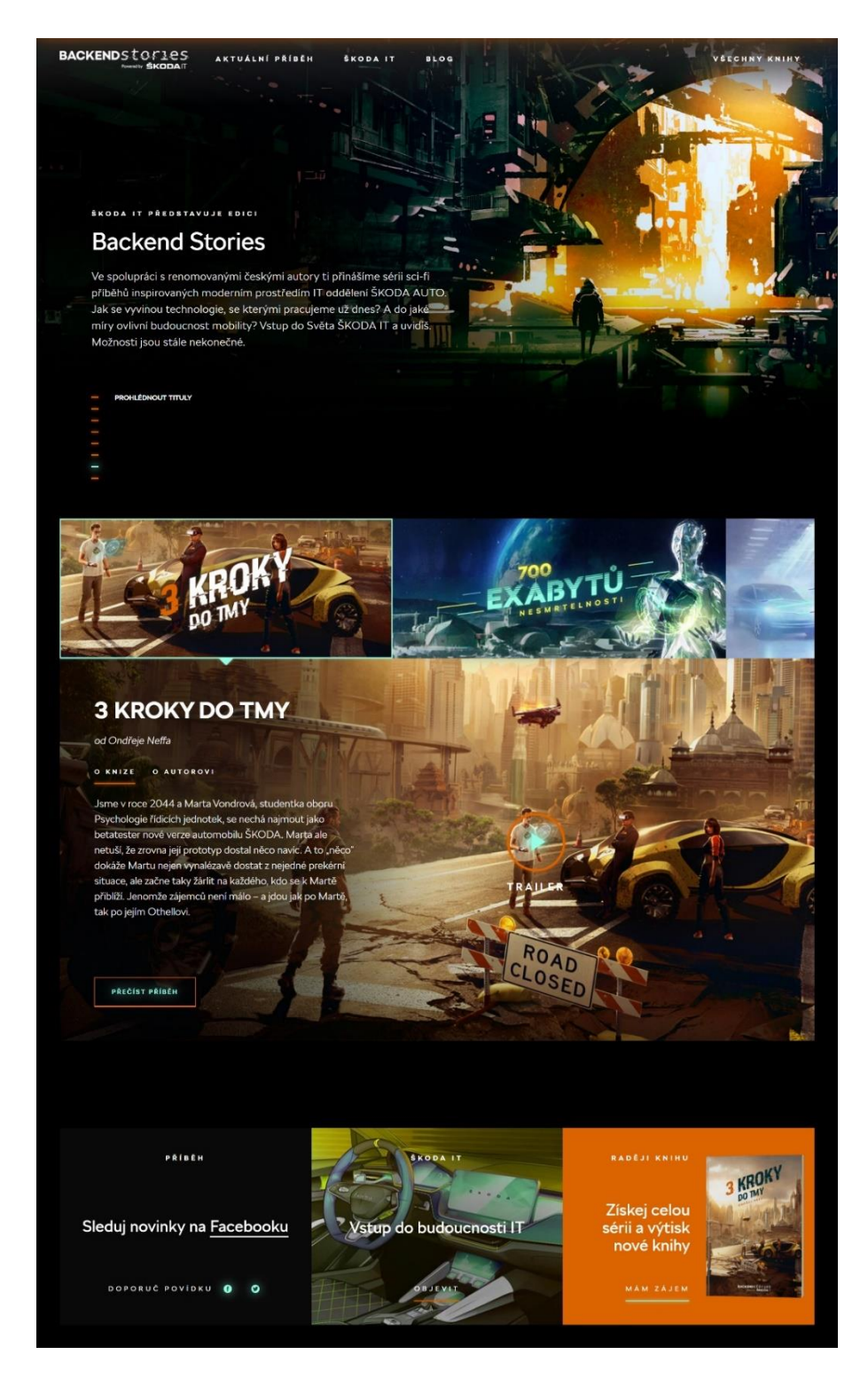

**Obrázek 16: Screen stránky na Homepage (Zdroj: [https://backendstories.skoda-kariera.cz\)](https://backendstories.skoda-kariera.cz/)**

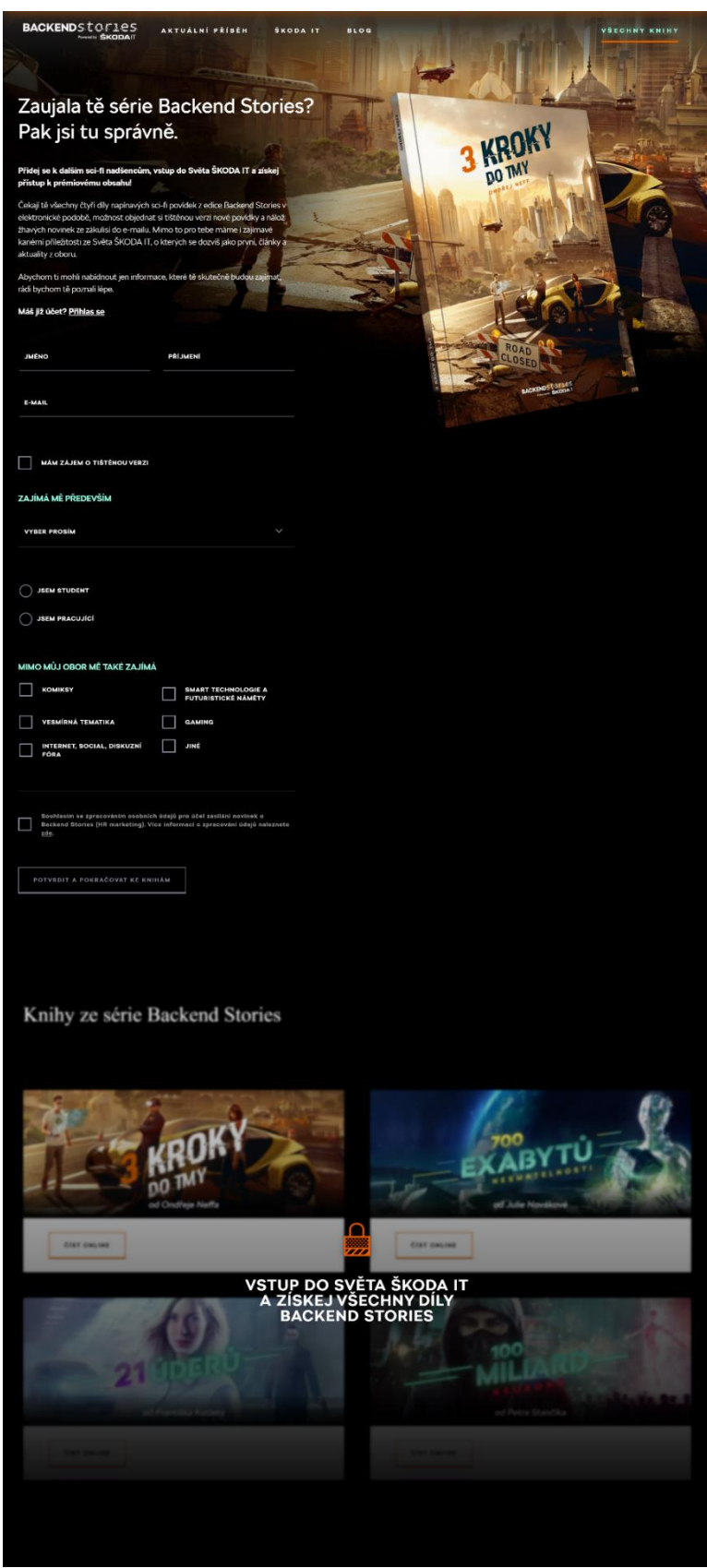

<span id="page-35-0"></span>**Obrázek 17: Screen stránky "všechny knihy" (Zdroj: https://backendstories.skodakariera.cz/ziskejte-knihu)**

## <span id="page-36-0"></span>*7.1 Výzkumný vzorek*

Pro analýzu webových stránek byli vybrání studenti z Univerzity Hradec Králové. Za Univerzitu Hradec Králové se účastnili analýzy studenti z oborů Infomační management a Aplikovaná informatika ve formě prezenčního studia. Celkový počet testovaných osob, které prošly výzkumem s validními výsledky, byl 119, nevalidní testované osoby byly 2 a to kvůli nedostatečné kvalitě dat. Tedy vzorek 119 testovaných osob měl průměrný věk 20,91 let v zastoupení 74,79% muži a 25,21% ženy.

### <span id="page-36-1"></span>*7.2 Průběh testování*

Po příchodu testované osoby do laboratoře jí byl představen dokument s etickým ujednáním, svým podpisem udělila souhlas s následným experimentem. V další části byla vyzvána k poskytnutí základních osobních údajů, které byly nutné pro základní segmentaci testovaných osob. Jednalo se o údaje jako jméno, věk, forma studia apod. V další kroku už byla testovaná osoba požádána, aby se usadila k monitoru, na kterém následně probíhal experiment. Židle, na kterou si testovaná osoba sedala, měla nastavitelnou výšku tak, aby se eliminovala výškový rozdíl. V další fázi byla spuštěna kalibrace eye trackeru v programu iMotions. Při nepovedené kalibraci se pokus opakoval, dokud kalibrace neproběhla v pořádku. Po úspěšné kalibraci byla testovaná osoba instruována o tom, aby setrvala po dobu experimentu přibližně ve stejné poloze, snažila se omezit jak pohyby hlavou, tak i tělem a nevěnovala se jiným věcem, například svému smartphonu. Dále bylo testované osobě sděleno, že může kdykoliv experiment opustit.

Poté následovaly jednotlivé scénáře. Na začátku každého scénáře byly představeny instrukce, které popisovaly úkol testované osoby. Po porozumění instrukcím testovaná osoba stisknula klávesu pro pokračování, načež jí byl spuštěn prohlížeč s webovou stránkou pro daný scénář. Prohlížení webové stránky bylo limitováno časem, nebo mohlo být ukončeno testovanou osobou po stisknutí klávesy. V průběhu experimentu mohla testovaná osoba k ovládání webu používat jak myš, tak i klávesnici. Zrak testované osoby byl po celou dobu sledován a nahráván eye trackerem. Po ukončení prohlížení scénářů byla testovaná osoba

požádána o přesunutí se k jinému stolu v laboratoři, kde byl připraven notebook s dotazníkem, testovaná osoba pak byla požádána o jeho vyplnění.

Čas, který testovaná osoba strávila při samotném testování, byl přibližně 12 minut, ovšem doba odbavení od příchodu do odchodu testované osoby, včetně příprav, činila přibližně 15 minut.

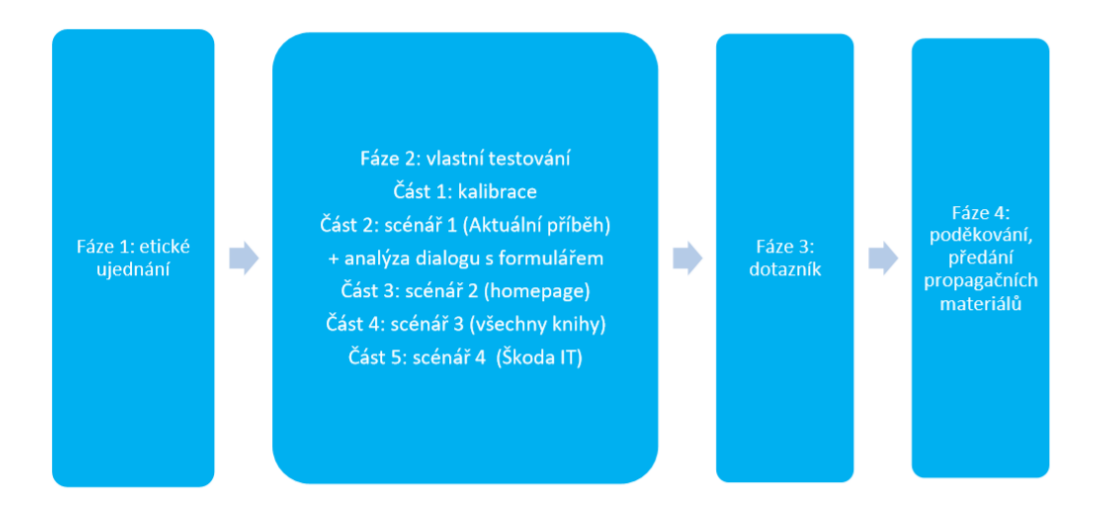

<span id="page-37-0"></span>**Obrázek** *18***: Průběh experimentu (Zdroj: vlastní zpracování)** 

<span id="page-37-1"></span>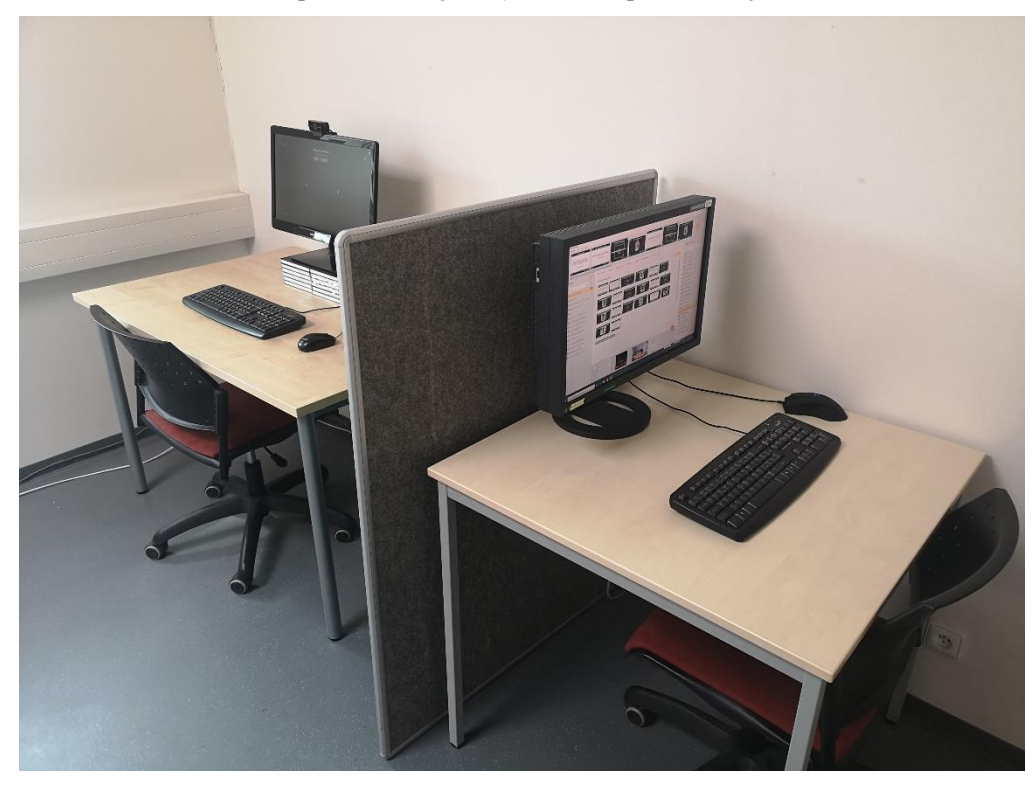

**Obrázek 19: Výzkumná laboratoř (Zdroj: vlastní zpracování)**

### <span id="page-38-0"></span>*7.3 Otázky*

Analýza následujících dvou scénářů bude hledat odpovědi na otázky, které byly sestavené ve spolupráci se zadavatelem, u otázek bude popsána metodika výpočtu a samotný výsledek. U vybraných otázek bude představen návrh doporučení, které by mohly vést k větší uživatelské přívětivosti a přehlednosti webových stránek.

## <span id="page-38-1"></span>*7.4 Aplikace pro zrychlení analýzy*

Pro následnou analýzu samotných scénářů vytvořil autor aplikaci, která si kladla za cíl urychlit analýzu a zpřehlednit práci při zpracovávání jednotlivých scénářů. Aplikace pracovala s daty, které byly vyexportované v programu iMotions ve formáty xlsx. Vyexportovaná tabulka pro následnou analýzu z programu iMotions dosahovala v programu Microsoft Excel přibližně 2500 řádků a 24 sloupců dat, s tím, že počet řádků závisel na počtu AOI ve scénáři. Aplikace po načtení souboru zobrazila v levé části obrazovky názvy jednotlivých AOI (viz [Obrázek](#page-39-1) 20), které byly vytvořené za pomocí programu iMotions. Po kliknutí na některé AOI v levém sloupci je zobrazena tabulka, v ní jsou agregované metriky za všechny testované osoby.

Vedle tabulky se pak nachází tři pole, do kterých mohou být vkládány hodnoty a pod nimi tlačítko, jež slouží pro potvrzení zadaných hodnot. Po zadání čísla do pole "počet fixací větší než" aplikace zobrazila agregovaná data v tabulce jen za ty testované osoby, které měly alespoň jednu fixaci. Všechny tři zadané parametry mohou být zadány v libovolné kombinaci. Aplikace dále disponovala funkcí vyexportovat agregovanou tabulku ve formátu csv a následně ji zobrazit v programu (viz [Obrázek](#page-39-2) 21). Tato tabulka obsahuje názvy všech AOI v daném scénáři, ve sloupcích jsou pak uvedené jednotlivé metriky.

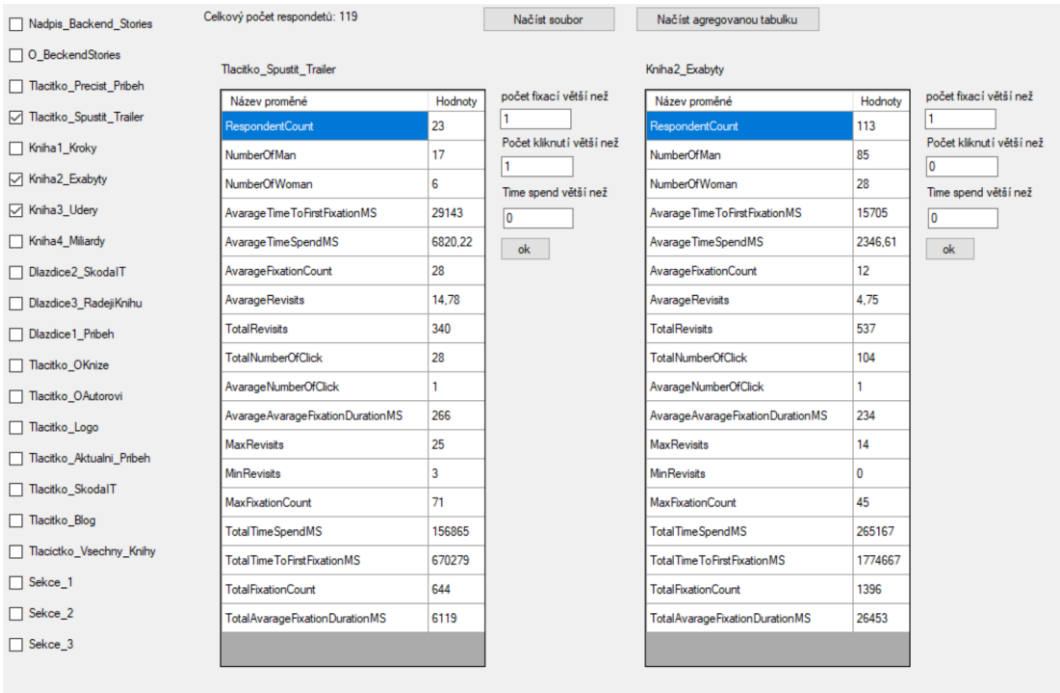

#### <span id="page-39-1"></span>**Obrázek 20: Gui aplikace s otevřenými tabulkami (Zdroj: vlastní zpracování)**

| Nadpis_Backend_Stories        | Celkový počet respondetů: 119 |                        | Načíst soubor<br>Načíst agregovanou tabuľku |    |               |                                                                               |      |                |                |                      |         |                                              |               |
|-------------------------------|-------------------------------|------------------------|---------------------------------------------|----|---------------|-------------------------------------------------------------------------------|------|----------------|----------------|----------------------|---------|----------------------------------------------|---------------|
| O_BeckendStories              |                               |                        |                                             |    |               |                                                                               |      |                |                |                      |         |                                              |               |
| Tlacitko_Precist_Pribeh       |                               | Název AOI              | RespondentCount NumberOfMan                 |    | NumberOfWoman | Avarage Time To Firs Avarage Time Spenc Avarage Fixation Co. Avarage Revisits |      |                |                | <b>TotalRevisits</b> |         | TotalNumberOfClick AvarageNumberOfC Avaraç ^ |               |
| Tactko_Spustit_Trailer        | ٠                             | Nadpis Backend         | 119                                         | 89 | 30            | 2526                                                                          | 877  | 6              |                | 415                  | 0       | $\Omega$                                     | 141           |
| Kniha1_Kroky                  |                               | O BeckendStories 119   |                                             | 89 | 30            | 2000                                                                          | 7313 | 43             |                | 891                  | o       |                                              | 171           |
| □ Kniha2 Exabyty              |                               | Tlacitko Precist       | 119                                         | 89 | 30            | 36938                                                                         | 854  | l4             |                | 275                  | 17      | O                                            | 184           |
| Kniha3_Udery                  |                               | Tlacitko Spustit       | 119                                         | 89 | 30            | 36836                                                                         | 1941 | 19             | к              | 603                  | 28      | n                                            | 169           |
|                               |                               | Knha1_Kroky            | 119                                         | 89 | 30            | 20291                                                                         | 935  | 7              | 3              | 366                  | 24      | $\mathbf{0}$                                 | 147           |
| Kniha4_Milardy                |                               | Knha2_Exabyty          | 119                                         | 89 | 30            | 17198                                                                         | 2228 | 12             | 5              | 537                  | 104     |                                              | 222           |
| Dlazdice <sub>2_SkodalT</sub> |                               | Kniha3_Udery           | 119                                         | 89 | 30            | 26595                                                                         | 1461 | 8              |                | 397                  | 92      |                                              | 194           |
| Dlazdice3_RadejiKnihu         |                               | Knha4 Milardy          | 119                                         | 89 | 30            | 33732                                                                         | 1355 | 17             | $\overline{2}$ | 212                  | 72      |                                              | 201           |
| Dlazdice1_Pribeh              |                               | Dlazdice2_Skod         | 119                                         | 89 | 30            | 41404                                                                         | 1734 | $\overline{9}$ |                | 308                  | 24      | $\mathbf{0}$                                 | 160           |
| □ Tlacitko OKnize             |                               | Dlazdice3 Radeji.      | 119                                         | 89 | 30            | 51324                                                                         | 1039 | 6              |                | 100                  | o       | o                                            | 128           |
| Tlacitko_OAutorovi            |                               | Diazdice1_Pribeh       | 119                                         | 89 | 30            | 44226                                                                         | 1124 | 7              | $\overline{2}$ | 179                  | 0       | o                                            | 138           |
| T Tlacitko_Logo               |                               | Tlacitko_OKnize        | 119                                         | 89 | 30            | 29971                                                                         | 684  | 14             | 3              | 355                  | 39      | $\mathbf{0}$                                 | 167           |
| Tlacitko Aktualni Pribeh      |                               | Tlacitko OAutorovi 119 |                                             | 89 | 30            | 29471                                                                         | 544  | $\overline{3}$ | $\mathbf{a}$   | 319                  | 11      | n                                            | 150           |
| □ Tlacitko_SkodalT            |                               | Tlacitko Logo          | 119                                         | 89 | 30            | 63465                                                                         | 61   | и              | o              | 18                   | o       | $\bullet$                                    | 24            |
| □ Tlacitko_Blog               |                               | Tlacitko Aktualni 119  |                                             | 89 | 30            | 57897                                                                         | 145  | n              | $\mathbf{0}$   | 46                   | $\circ$ | $\Omega$                                     | 50            |
| Tlacictko_Vsechny_Knihy       |                               | Tlacitko_SkodalT       | 119                                         | 89 | 30            | 63306                                                                         | 89   | l 1            | 0              | 32                   | l4.     | 0                                            | 44            |
| $\Box$ Okno1                  |                               | Tlacitko_Blog          | 119                                         | 89 | 30            | 68442                                                                         | 74   | ١o             | O              | 19                   | 3       | o                                            | 43            |
| $\Box$ Okno2                  | $\epsilon$                    |                        |                                             |    |               |                                                                               |      |                |                |                      |         |                                              | $\rightarrow$ |
| $\Box$ Okno3                  |                               |                        |                                             |    |               |                                                                               |      |                |                |                      |         |                                              |               |

<span id="page-39-2"></span>**Obrázek 21: Gui aplikace: agregovaná tabulka (Zdroj: vlastní zpracování)**

## <span id="page-39-0"></span>*7.5 Hlavní instrukce v experimentu*

Úvodní informace, které se testovaným osobám po kalibraci zobrazily, obsahovaly základní instrukce pro celý průběh experimentu a informace o tom, jak bude naloženo s daty, která poskytnou testované osoby.

#### <span id="page-40-0"></span>**7.5.1 Konkrétní instrukce zobrazené testovaným osobám**

Instrukce zněla: "Nyní se zúčastníte experimentu, při kterém budeme zaznamenávat údaje o prohlížení internetových stránek. Po zahájení experimentu se řiďte instrukcí zobrazených na obrazovce. Pokud by nastal jakýkoliv problém, neváhejte uvědomit obsluhu. Údaje nasbírané v průběhu prohlížení slouží výhradně pro potřeby výzkumu a s daty nebude dále jinak nakládáno a nebudou postoupeny jiným subjektům. Před samotným zahájením je potřeba provést krátkou kalibraci přístroje. Jakmile bude kalibrace úspěšná, prosíme Vás, abyste se zdržely výrazné změny polohy na židli. Nicméně je důležité, abyste se cítili pohodlně po celou dobu. Po ukončení budete vyzvání k vyplnění dotazníku, který přímo souvisí s první částí prohlížení webových stránek. Předem děkujeme za spolupráci."

## <span id="page-40-1"></span>**8 Analýza scénáře Domovská stránka**

Testovací scénář v této analýze byl zaměřen na domovskou stránku webu Škoda *backend stories*. Stránku si mohly testované osoby volně prohlížet po dobu 90 vteřin. Tato stránka byla otestována v úrovni střední otestování, kromě vypnutého efektu pro připnutí horizontálního menu k horní části obrazovky, byly uvnitř vypnuté styly v jednotlivých záložkách.

#### <span id="page-40-2"></span>*8.1 Instrukce*

Před spuštěním stimulu a zapnutím webového prohlížeče s domovskou stránkou webu *backend stories* byly testovaným osobám zobrazeny instrukce, kde měla testovaná osoba za úkol najít co možná nejzajímavější informace. Poté, co si testovaná osoba dočetla text a stisknula klávesu F1, došlo ke startu prohlížeče načtení stránky a automaticky se spustilo oněch 90 sekund jako časový limit.

#### <span id="page-40-3"></span>**8.1.1 Instrukce zobrazené testovaným osobám**

Instrukce byla: "Nyní Vám bude zobrazena domovská stránka webu backendstories.skoda-kariera.cz, prohlédněte si podstránku a zjistěte pro Vás zajímavé informace. Po určitém čase se prohlížení samo ukončí a bude následovat další instrukce. Pro pokračování, stiskněte klávesu "F1"."

### <span id="page-41-0"></span>*8.2 Velikosti a pozice jednotlivých AOI na stránce*

Na obrázku níže je možné vidět rozložení jednotlivých oblastí zájmu (AOI), které byly použity pro potřebnou analýzu k jednotlivým otázkám. Stránka je rozdělena na tři hlavní sekce o velikosti výšky obrazovky. Číselné pořadí zároveň určuje průměrné pořadí prohlížení uživatelů jednotlivých AOI (vychází z průměru času do první fixace oblasti). V tomto případě je vidět, že uživatelé poté, co se jim zobrazí stránka, mají tendenci fixovat hlavní text o *Backend stories* a nadpis. Obvyklé tvrzení, že první, co uživatel fixuje, je logo v levém horním rohu, je v tomto případě nepravdivé, jelikož logo je v průměru až devatenáctá oblast zájmu v pořadí návštěvy.

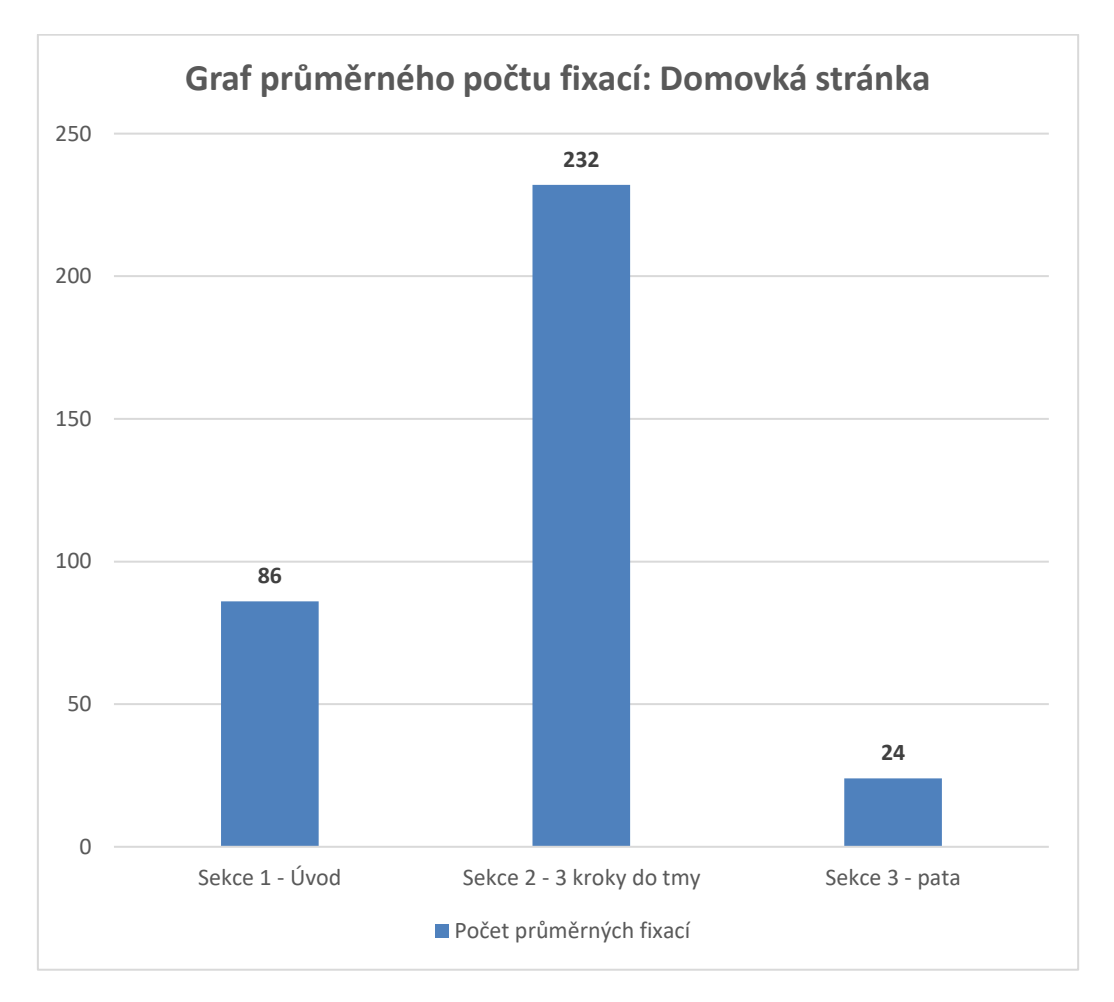

<span id="page-41-1"></span>**Graf 1: Domovská stránka: průměrný počet fixací (Zdroj: vlastní zpracování)**

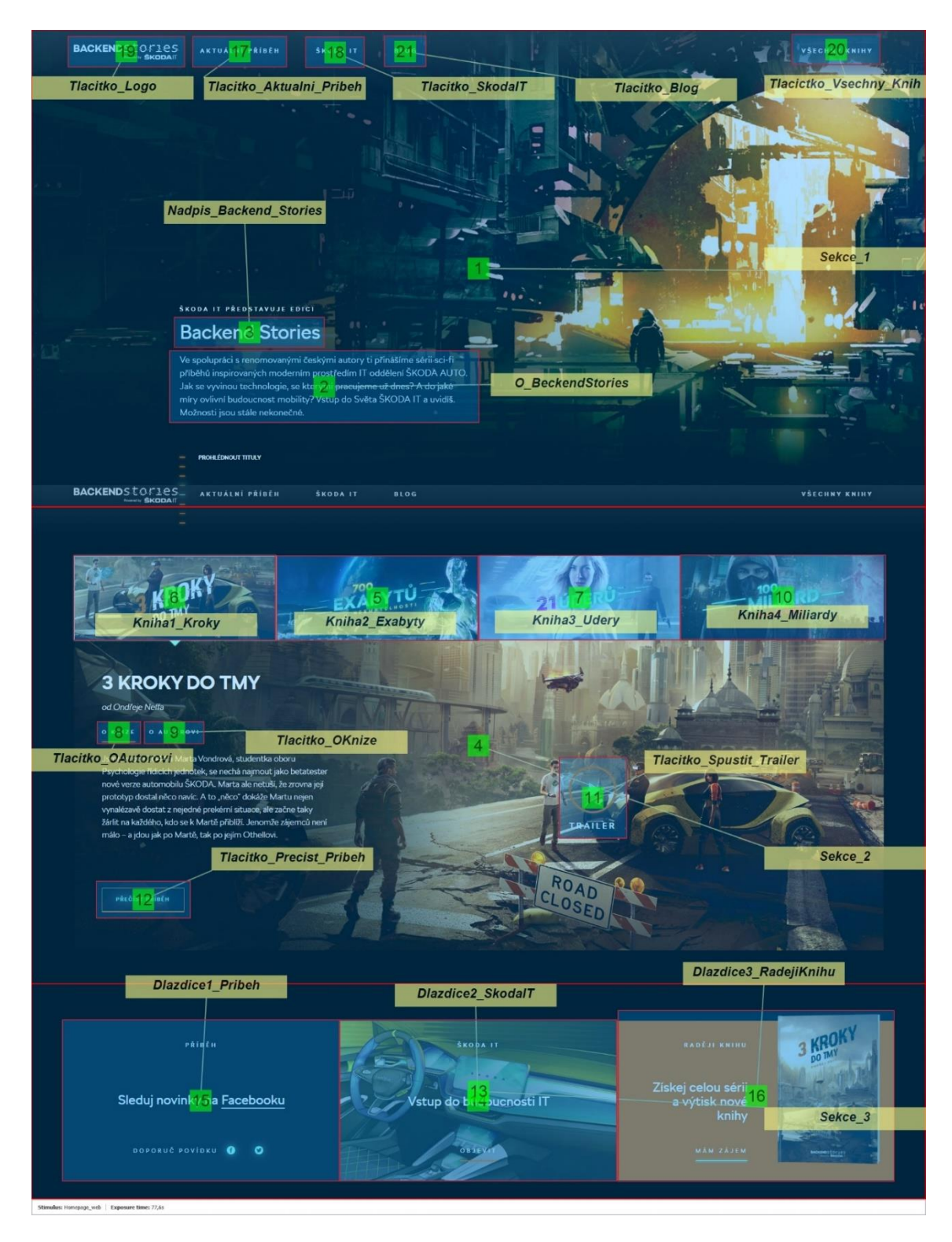

<span id="page-42-1"></span>**Obrázek 22: Domovská stránka: umístění AOI (Zdroj: vlastní zpracování)**

## <span id="page-42-0"></span>*8.3 Heatmapa*

Agregovaná teplotní mapa za celý časový interval stránky vcelku dobře ukazuje fixace uživatelů a jejich množství v konkrétních oblastech. Uživatelé se na

této stránce chovali dle očekávání, což potvrzuje zabarvená teplotní mapa na všech hlavních prvcích stránky. I tak mělo nad očekávání dobrý, avšak v celkovém součtu vzdálený výsledek od ostatních AOI "Tlacitko\_Spustit\_Trailer", u kterého se předpokládalo, že bude mít z hlediska analýzy velmi slabé výsledky. Hlavním argumentem pro toto tvrzení je skutečnost, že tlačítka za jednotlivé "Spustit Trailer" nejsou oproti pozadí výrazná a splývají s okolím.

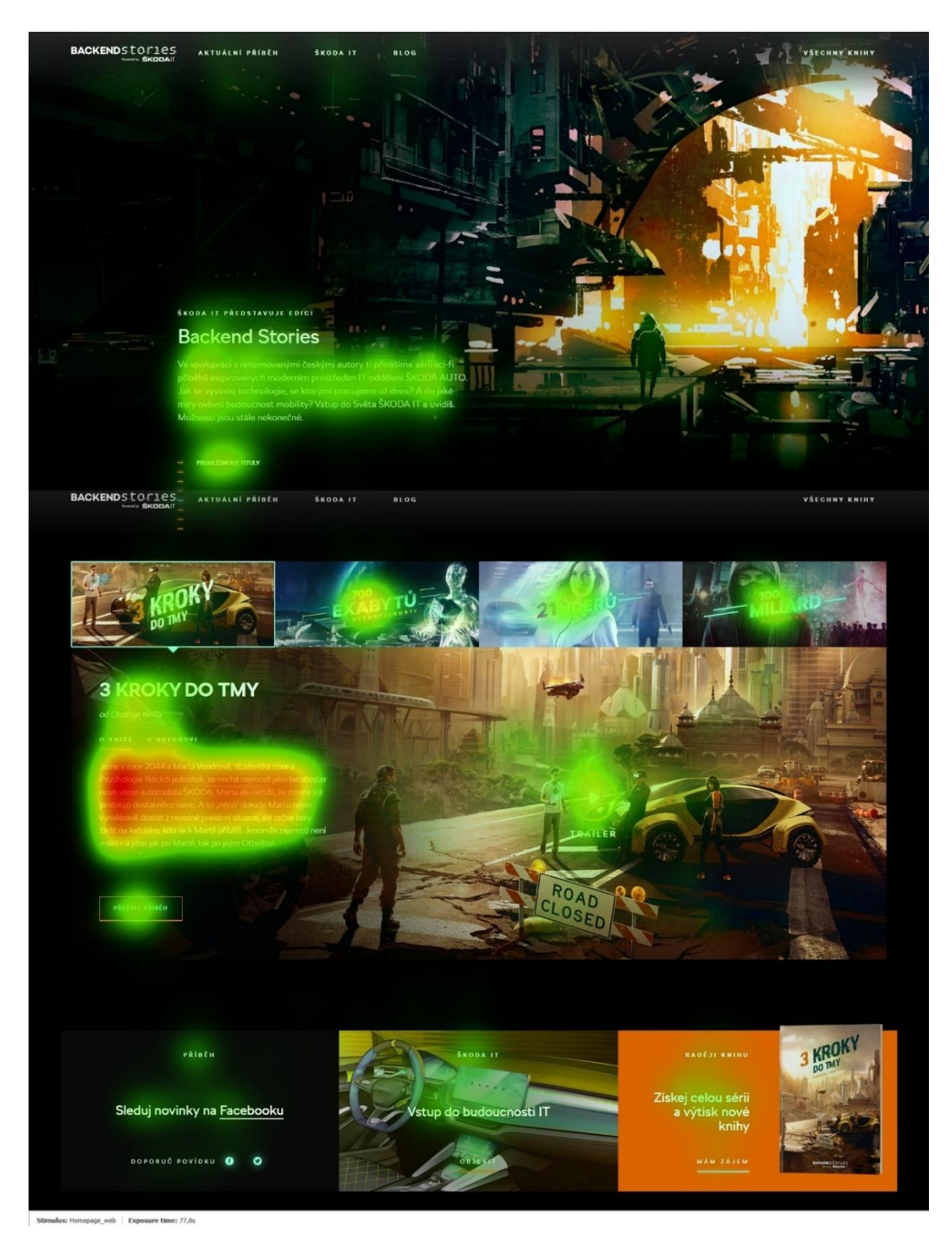

**Obrázek 23: Domovská stránka: Teplotní mapa (Zdroj: vlastní zpracování)**

## <span id="page-44-1"></span><span id="page-44-0"></span>*8.4 Otázky scénáře*

Na domovské stránce bylo sestaveno devět otázek. K zpracování těchto otázek byl použit software Imotions v kooperaci s aplikací, kterou vytvořil autor této práce.

## <span id="page-45-0"></span>**8.4.1 Bude položka "Všechny knihy" nejvýraznější položkou navigace, mimo logo?**

#### **8.4.1.1 Metodika**

Byly umístěny AOI na jednotlivá tlačítka v horizontálním menu. Bylo zjištěno, kolik testovaných osob mělo alespoň jednu fixaci na každém AOI. Díky tomu máme informaci o tom, kolik testovaných osob si skutečně všimlo jednotlivých tlačítek. Následným seřazením výsledků od nejvyššího procenta po nejnižší, získáme informaci o tom, které tlačítko si vedlo nejlépe a jak si konkrétně vedlo tlačítko "Všechny knihy".

#### **8.4.1.2 Výsledek**

Tlačítko "všechny knihy" nebylo nejvýraznější položkou navigace. Tlačítka si všimlo pouze 18 % z testovaných osob. Tlačítko "všechny knihy" i všechny ostatní tlačítka v menu jsou na tom téměř podobně (jak vyplývá z výsledků níže a s přihlédnutím na teplotní mapu). Lehce vyniká jen tlačítko "aktuální příběh", na které zafixovalo nejvíce testovaných osob. Pořadí jednotlivých tlačítek s alespoň jednou fixací, která jsou seřazená od nejlepšího výsledku po nejhorší, jsou uvedena v následující tabulce.

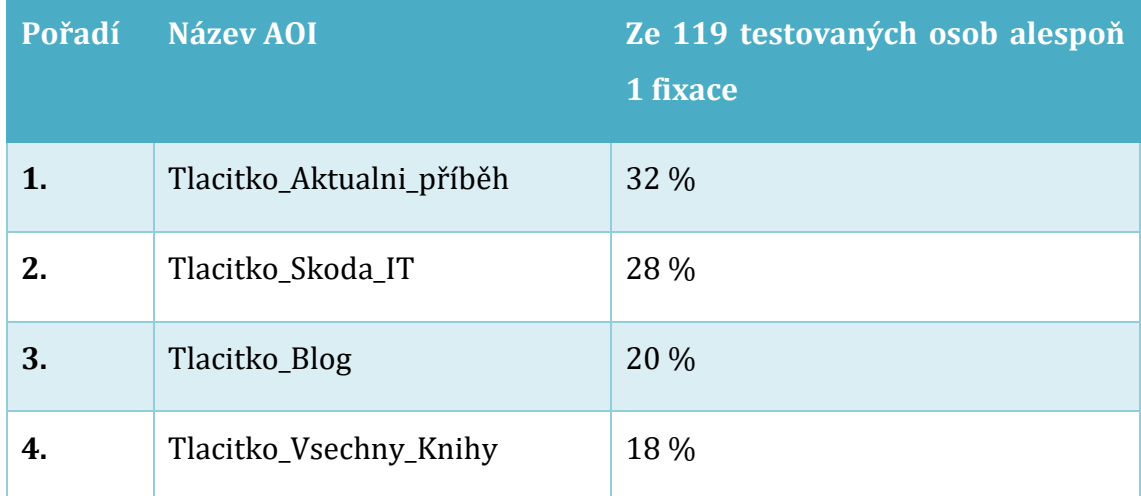

<span id="page-45-1"></span>**Tabulka 1: Scénář domovská stránka: otázka číslo 1**

#### **8.4.1.3 Doporučení**

Výsledky ukázaly, že je třeba celému horizontálnímu menu dát menší průhlednost černého pozadí, aby tlačítka více vynikla. Dalším nápadem pro vyniknutí tlačítka "všechny knihy" je přidat tlačítku okraje neboli border a ponechat ho po celou dobu na pravé straně i při scrollování. Z obecných pravidel u designu webu vyplývá, že v pravé horní části obrazovky se obvykle nachází tlačítko pro přihlášení a registraci nebo košík, z tohoto důvodu by bylo vhodné umístit tlačítko na levou stranu k ostatním.

#### <span id="page-46-0"></span>**8.4.2 Jaké položky přitáhnou nejvíce pozornosti?**

#### **8.4.2.1 Metodika**

K sestavení výsledku využijeme teplotní mapu, kde na základě barevného schématu určíme, které prvky vynikaly. Jak již bylo řečeno AOI, které označuje text pod jednotlivými knihami, obsahuje agregované informace za všechny čtyři knihy dohromady, proto se z celkového hlediska nemusí jednat až o takový rozdíl. Pro část odpovědi byla také použita všechna AOI kromě těch, které označují sekce. Zde se porovnávala metrika označovaná jako Time to first fixation.

#### **8.4.2.2 Výsledek**

Z teplotní mapy vyplývá, že nejvíce pozornosti přitáhl text o *backend stories* a jeho nadpis, poté jednotlivé knihy a jejich popis. Dobře si vedlo tlačítko "přehrát trailer" a "přečíst příběh". Tyto výsledky jdou skvěle vidět právě na teplotní mapě (heat map). Pomocí metriky Time to first fixation u jednotlivých AOI bylo zjištěno, že testované osoby po načtení webu svou pozornost nejdříve zaměřily na text pod nadpisem *backend stories* a následně na samotný nadpis.

#### <span id="page-46-1"></span>**8.4.3 Budou ochotni si pročíst popis o tom, co Backend Stories je?**

Cílem této otázky bylo zjistit, zda si testované osoby přečetli alespoň první řádek a kolik jich přibližně přečetlo text až do konce.

#### **8.4.3.1 Metodika**

Pro analýzu bylo použito AOI, které označuje text o *backend stories*. Jako metrika byla využita TimeSpent a počet fixací. Analyzovaný text je o celkové délce 45 slov, tudíž počet fixací pro sestavení podmínky je ovlivněn právě tím. Ze skupiny byly vybrány testované osoby, které měly počet fixací větší než 15 a čas strávený na AOI delší než 2 sekundy. U těchto testovaných osob lze říci, že do textu alespoň letmo nahlédly. Pro přečtení celého odstavce byl určen minimální počet fixací 35 s minimální dobou strávenou na AOI, a to 7 sekund**.** Je zde nezbytné uvést, že tento způsob výpočtu vede pouze k orientačnímu výsledku. Pro přesný výsledek by bylo nutné použít eye tracker s vyšší vzorkovací frekvencí, protože použitý Tobii X2-60 dosahoval vzorkovací frekvence 60 Hz. Pro přesnější výsledek by musel být použit eye tracker s frekvencí alespoň 100 Hz, jak je uvedeno v teoretické části.

#### **8.4.3.2 Výsledek**

83 % testovaných osob mělo počet fixací větší než 15 a čas strávený na AOI alespoň 2 s (ty do něj alespoň letmo nahlédly).

40 % lidí strávilo čas na AOI alespoň 7 s a každý měl minimálně 40 fixací. Z teoretických předpokladů tedy plyne, že si přibližně 40 % přečetlo o *backend stories* až do konce.

#### <span id="page-47-0"></span>**8.4.4 Bude participantům jasné, že lze srolovat?**

### **8.4.4.1 Metodika**

Pro zodpovězení této otázky bylo zjištěno, kolik testovaných osob mělo alespoň jednu fixaci na AOI, kterým je označená druhá a poslední sekce stránky. Jak již bylo zmíněno, každá sekce měla výšku velikosti monitoru. Z toho plyne, že pokud měla testovaná osoba alespoň jednu fixaci v druhé sekci, tak jí muselo být jasné, že lze srolovat. Pro zajímavost bylo zjištěno, kolik lidí se dostalo až do poslední sekce stránky, což bylo zjištěno stejným způsobem jako předchozí problém.

#### **8.4.4.2 Výsledek**

97 % participantům bylo jasné, že mají srolovat.

86 % lidí se dostalo do poslední sekce.

### <span id="page-48-0"></span>**8.4.5 Všimnou si i dalších knih ze série?**

Otázka směřovala k tomu, zda si testované osoby všimnou i ostatních knih kromě knihy hlavní a jak si mezi sebou jednotlivé knihy povedou.

#### **8.4.5.1 Metodika**

Pro určení výsledku byly použity 3 AOI, které označují knihy. U těchto AOI bylo zjištěno, kolik z testovaných osob mělo alespoň 1 fixaci.

#### **8.4.5.2 Výsledek**

Téměř většina testovaných osob si všimla všech knih. Počet testovaných osob, které si všimly jednotlivých AOI, je uveden v následující tabulce.

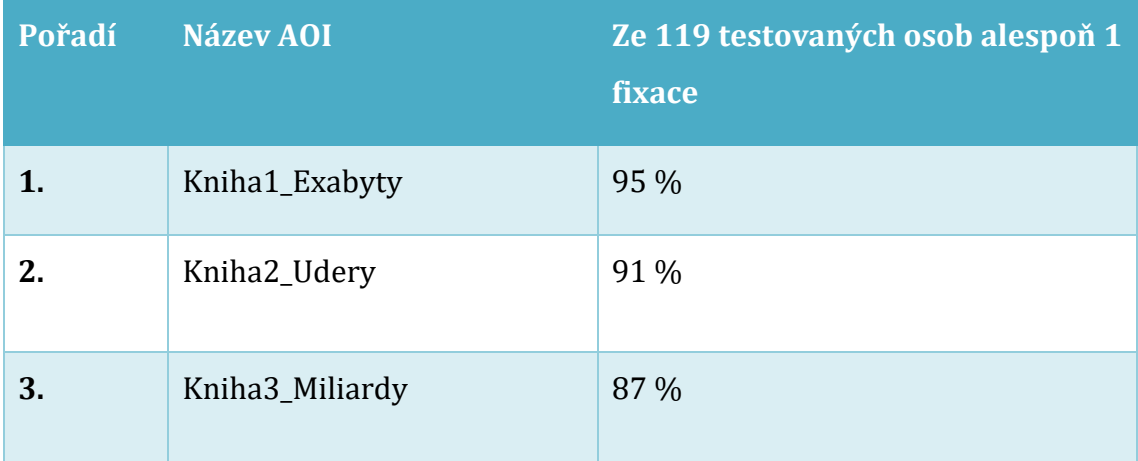

<span id="page-48-2"></span>**Tabulka 2: Scénář domovská stránka: otázka číslo 5 (Zdroj: vlastní zpracování)**

#### <span id="page-48-1"></span>**8.4.6 Budou si chtít zobrazit ostatní knihy?**

#### **8.4.6.1 Metodika**

Pro výpočet byly použité stejné AOI jako u předchozí otázky. Podmínka pro zodpovězení otázky byla pozměněna na - alespoň jednu fixaci a alespoň jedno kliknutí na AOI.

Z tohoto výsledku plyne, že pokud testovaná osoba fixovala a klikla na AOI, tak projevila zájem o zobrazení knihy.

#### **8.4.6.2 Výsledek**

Testované osoby projevily zájem o knihy a zobrazily si je v počtech, které uvádí tabulka níže. Každou knihu si zobrazilo alespoň 53 % testovaných osob s tím, že nejvyšší projevený zájem vzbudila kniha "exabyty".

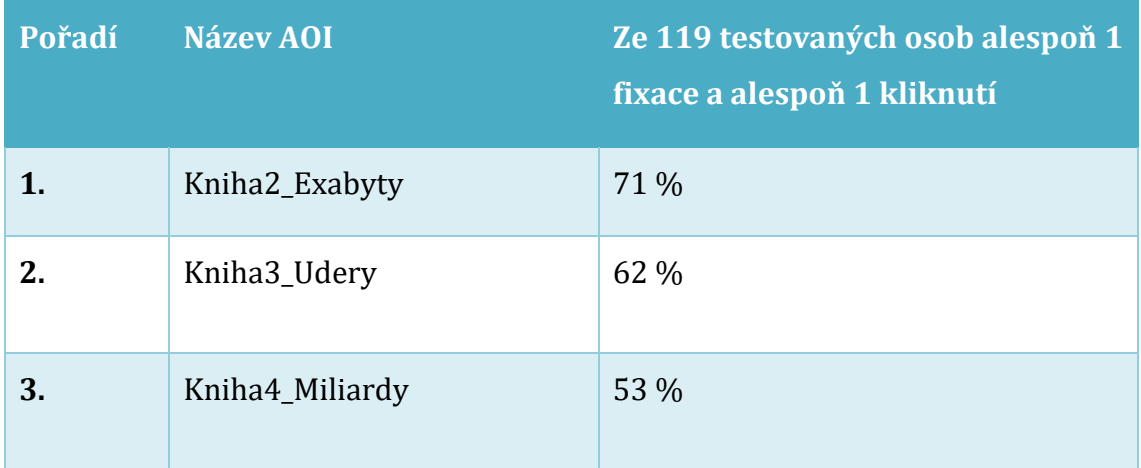

<span id="page-49-1"></span>**Tabulka 3 Scénář domovská stránka: otázka číslo 6 (Zdroj: vlastní zpracování)**

#### <span id="page-49-0"></span>**8.4.7 Je tlačítko "Přečíst příběh" nejvýraznějším prvkem na stránce?**

#### **8.4.7.1 Metodika**

Pro zpracování výsledku bylo majoritně využito AOI na tlačítku přečíst příběh, minoritně pak všechny další AOI v druhé sekci, které měly funkci tlačítka. Bylo porovnáno, kolik testovaných osob mělo alespoň jednu fixaci na AOI. Také bylo zjištěno, kolik procent z testovaných osob mělo alespoň 1 fixaci a 1 kliknutí na AOI a výsledky byly setříděny do tabulky. V neposlední řadě se u těchto prvků porovnával metrika Time to first fixation.

#### **8.4.7.2 Výsledek**

Na tlačítko "přečíst příběh" kliknulo 14 % z testovaných osob. Alespoň jednu fixaci na tlačítko "přečíst příběh" mělo 87 % respondentů. Ovšem ostatním tlačítkům v této sekci vyšly výsledky, které vedou k závěru, že tlačítko "přečíst příběh" není nejvýraznějším prvkem na stránce. Konkrétní výsledky a jejich následná pořadí jsou uvedena níže ve dvou tabulkách. Zajímavě se jeví výsledek metriky Time to first fixation, neboť z ní vyplývá, že se jedná až o poslední prvek v dané sekci.

| Pořadí | Název AOI               | Ze 119 testovaných osob alespoň 1<br>fixace a alespoň 1 kliknutí |
|--------|-------------------------|------------------------------------------------------------------|
| 1.     | Kniha2_Exabyty          | 71 %                                                             |
| 2.     | Kniha3_Udery            | 62 %                                                             |
| 3.     | Kniha4_Miliardy         | 53 %                                                             |
| 4.     | Tlacitko_Precist_Pribeh | 14 %                                                             |

<span id="page-50-0"></span>**Tabulka 4: Scénář domovská stránka: otázka číslo 7: část 1. (Zdroj: vlastní zpracování)**

| Pořadí   | Název AOI               | Ze 119 testovaných osob alespoň 1<br>fixace |
|----------|-------------------------|---------------------------------------------|
| 1.       | Kniha2_Exabyty          | 95 %                                        |
| 2.       | Kniha3_Udery            | 91 %                                        |
| $3 - 4.$ | Kniha4_Miliardy         | 87 %                                        |
| $3 - 4.$ | Tlacitko_Precist_Pribeh | 87 %                                        |

<span id="page-50-1"></span>**Tabulka 5: Scénář domovská stránka: otázka číslo 7: část 2 (Zdroj: vlastní zpracování)**

#### **8.4.7.3 Doporučení**

Tlačítko "přečíst příběh" sice zapadá do designu, ale na druhou stranu nijak nevyniká a na knize "21 úderů" splývá. Doporučil bych změnit barvu pozadí u tlačítka na tmavší, nebo změnit barvu úplně, a to alespoň na této knize.

### <span id="page-51-0"></span>8.4.8 Všimnou si tlačítka "Trailer"?

#### **8.4.8.1 Metodika**

Předmětem výzkumu je použití AOI, které je umístěné na tlačítku ,,přehrát trailer". Na tomto AOI bude zkoumáno, kolik % z testovaných osob mělo alespoň jednu fixaci. Další závěry byly vyhodnoceny na základě teplotní mapy.

#### **8.4.8.2 Výsledek**

82 % z testovaných osob mělo na AOI s názvem "Tlacitko\_Spustit\_Trailer" alespoň jednu fixaci. Tento výsledek potvrzuje i teplotní mapa, kde je vidět přibližné množství fixací kolem tohoto tlačítka.

#### <span id="page-51-1"></span>**8.4.9 Budou mít tendenci si trailer pustit?**

#### **8.4.9.1 Metodika**

Pro odpověď na tuto otázku bylo použito AOI, které označuje tlačítko spustit trailer. Pro podmínku byly vybrány dvě metriky, a to počet fixací a počet kliknutí s konkrétní podmínkou, kolik procent z testovaných osob mělo alespoň jednu fixaci a zároveň alespoň jedno kliknutí.

#### **8.4.9.2 Výsledek**

84 % z testovaných osob mělo alespoň jednu fixaci,

19 % na něj opravdu kliklo, aby si trailer přehrály.

#### **8.4.9.3 Doporučení:**

Pro zvýšení počtu shlédnutí traileru je doporučení jej automaticky spustit, jakmile uživatel doscrolluje do dané sekce.

Všimnou si poslední sekce stránky?

## <span id="page-51-2"></span>*8.5 Seznam AOI použitých pro analýzu*

V tabulce níže jsou na levé straně popsány jednotlivé názvy AOI. V horní části pak číslo se zeleně podbarvenou buňkou reprezentuje číslo otázky a jednotlivé

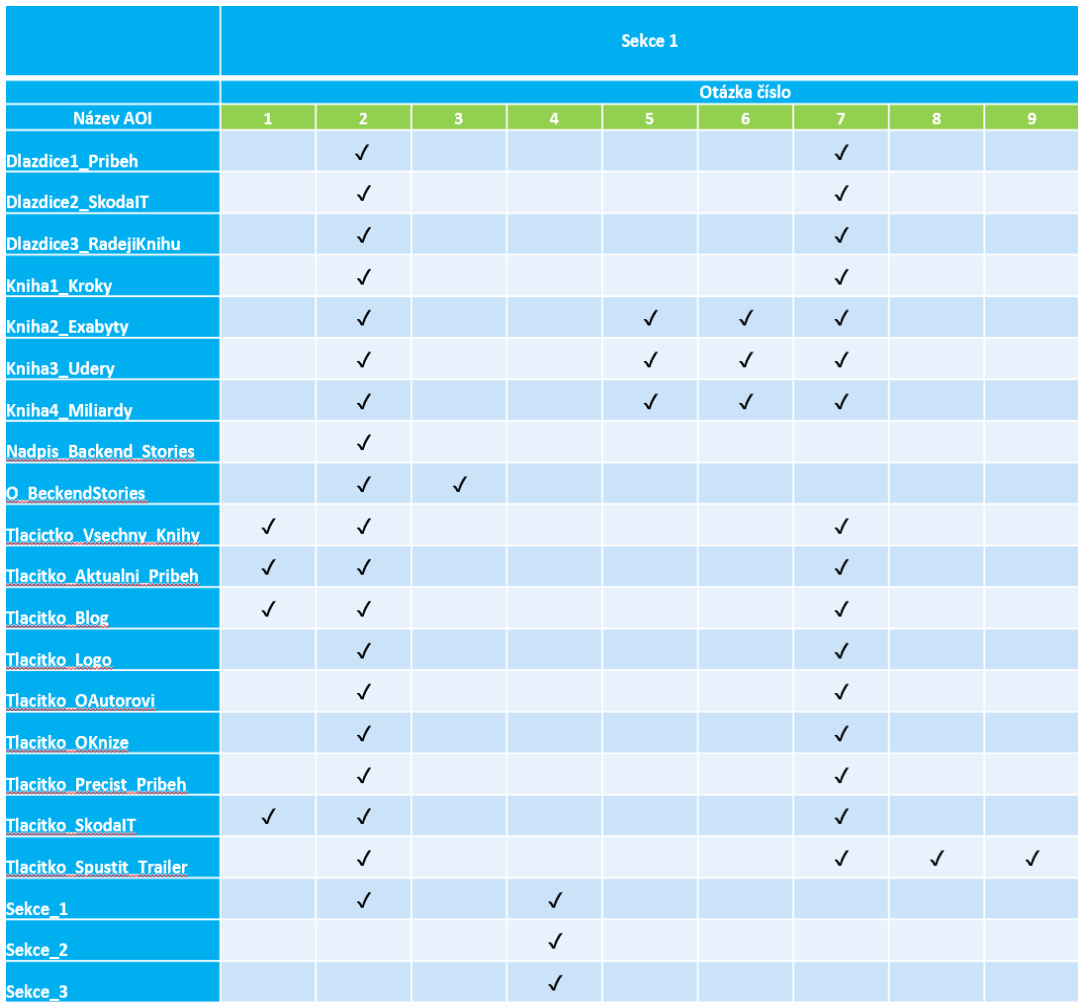

"fajfky", které pak udávají informaci o tom, které AOI bylo použito pro analýzu konkrétní otázky.

<span id="page-52-1"></span>**Tabulka 6: Scénář domovská stránka: využité AOI (Zdroj: vlastní zpracování)**

## <span id="page-52-0"></span>*8.6 Shrnutí analýzy pro scénář domovské stránky*

Na domovské stránce byla většina otázek zodpovězena kladně. Ovšem hned první otázka, která směřuje k velmi důležitému prvku z hlediska navigace, měla negativní výsledek. Tohoto tlačítka si všimlo pouze 18 % z testovaných osob, proto by ho bylo vhodné zvýraznit. nebo samotné tlačítko přesunout k ostatním (více v doporučení).

Další doporučení se týká tlačítka "spustit trailer". Kliknulo na něj 19 % z testovaných osob. Trailer je dobře zpracovaný a určitě upoutá pozornost. Mohl by i probudit v uživatelích větší zájem a na stránce strávit více času, a proto je zde

doporučení trailer automaticky spustit při najetí do sekce, aby všichni uživatelé získali dojem, že jde trailer přehrát.

## <span id="page-53-0"></span>**9 Analýze scénáře Všechny knihy**

V tomto scénáři, který byl zobrazen jako druhý v pořadí, byla analyzovaná stránka https://backendstories.skoda-kariera.cz/ziskejte-knihu. Scénář byl časově omezen na 90 sekund. Během této doby si měly testované osoby za úkol prohlédnout danou stránku a vyplnit na stránce formulář.

V grafu níže, je možné vidět průměrný počet fixací na dílčí sekce stránky, na které byla pomocí oblastí zájmů rozdělena analýza. Vysoký průměrný počet fixací horní sekce je částečně způsoben právě tím, že se uživatelé ve velké míře soustředili na vyplnění formuláře. Zároveň je v datech jasně vidět, že má horní sekce velmi vysoký počet zpětných návštěv (Revisit). Je to způsobeno právě tím, že testované osoby při vyplňování formuláře fixovali i na samotnou klávesnici. Testovaným osobám trvalo v průměru 54 sekund, než poprvé zafixovali do spodní sekce. To je poměrně vysoká hodnota k poměru toho, jak je stránka dlouhá, ovšem tato doba je ovlivněna samotným vyplňováním formuláře.

### <span id="page-53-1"></span>*9.1 Instrukce*

Před spuštěním webového prohlížeče s domovskou stránkou webu *backend stories* byly testovaným osobám zobrazeny instrukce, kde měly za úkol najít pro ně co nejzajímavější informace. Poté, co si testované osoby dočetly instrukce (viz níže) a stiskly klávesu F1, došlo ke startu prohlížeče načtení stránky a automaticky se spustilo oněch 90 sekund jako časový limit.

#### <span id="page-53-2"></span>**9.1.1 Instrukce zobrazené uživatelům**

Instrukce byla: "Nyní Vám bude zobrazena podstránka "Všechny knihy" webu backendstories.skoda-kariera.cz, prohlédněte si podstránku a vyplňte formulář na stránce. Jakmile budete mít vyplněno, zmáčkněte klávesu "F1" pro další postup.

Pro pokračování stiskněte klávesu "F1"."

### <span id="page-54-0"></span>*9.2 Velikosti a pozice jednotlivých AOI na stránce*

Na obrázku níže je možné vidět rozložení jednotlivých oblastí zájmu (AOI), které byly použity pro potřebnou analýzu k jednotlivým otázkám. Stránka je rozdělena pouze na dvě hlavní sekce, a to na horní sekci s formulářem a na spodní sekci "Knihy ze série...", jejíž výška odpovídá výšce obrazovky. Číselné pořadí zároveň určuje průměrné pořadí prohlížení uživatelů jednotlivých AOI (vychází z průměru času do první fixace oblasti). V tomto případě je vidět, že uživatelé po tom, co se jim zobrazí stránka, mají tendenci fixovat na hlavní nadpis, následně přeskočí texty a jejich pozornost zaujme formulář. Ovšem poté, co se podívají na formulář, se před zahájením vyplňování opět vrátí k textům.

**290 13** 0 50 100 150 200 250 300 350 Horní sekce Spodní sekce **Graf průměrných počtů fixací sekcí Průměrný počet fixací** 

Pozn. Na obrázku se chybně zobrazil plovoucí prvek navigace, avšak toto je pouze na snímku z aplikace iMotions, uživatelé nic takového neviděli.

#### <span id="page-54-1"></span>**Graf 2: Všechny knihy: průměrný počet fixaci (Zdroj: vlastní zpracování)**

<span id="page-55-0"></span>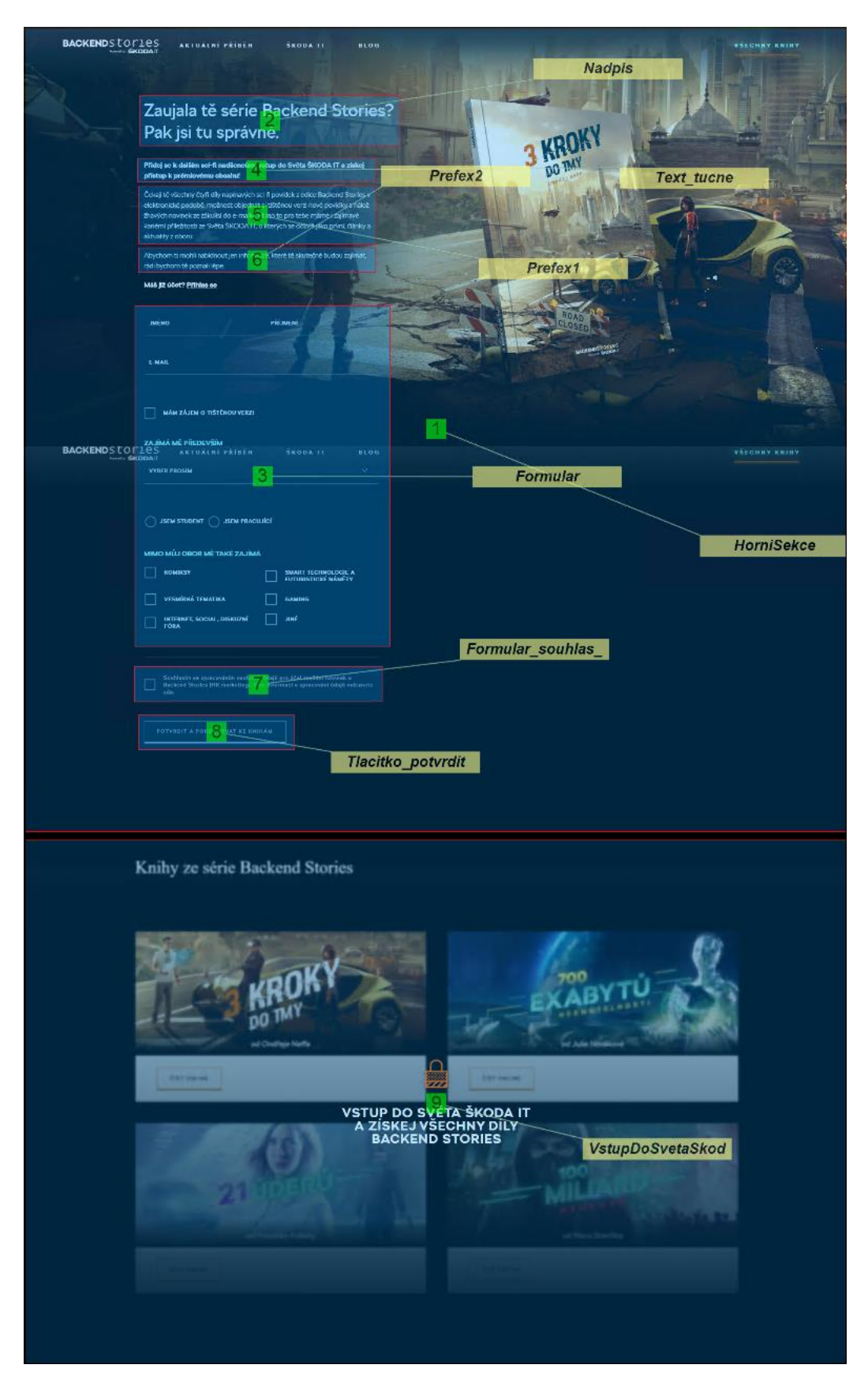

**Obrázek 24: Scénář všechny knihy vymezené AOI (Zdroj: vlastní zpracování)**

## <span id="page-56-0"></span>*9.3 Heatmapa*

Teplotní mapa tohoto scénáře nevykazuje výrazné abnormality od očekáváného výstupu. Většina fixací je soustředěna v rámci zobrazeného formuláře. Na mapě lze vidět, že uživatelé fixovali i na knihu "3 kroky do tmy", což vede v konečném důsledku ke správné věci, protože je tato kniha hlavním produktem těchto stránek.

Pozn. Na obrázku se chybně zobrazil plovoucí prvek dialogu, avšak toto je pouze na snímku z aplikace, uživatelé nic takového neviděli.

<span id="page-57-0"></span>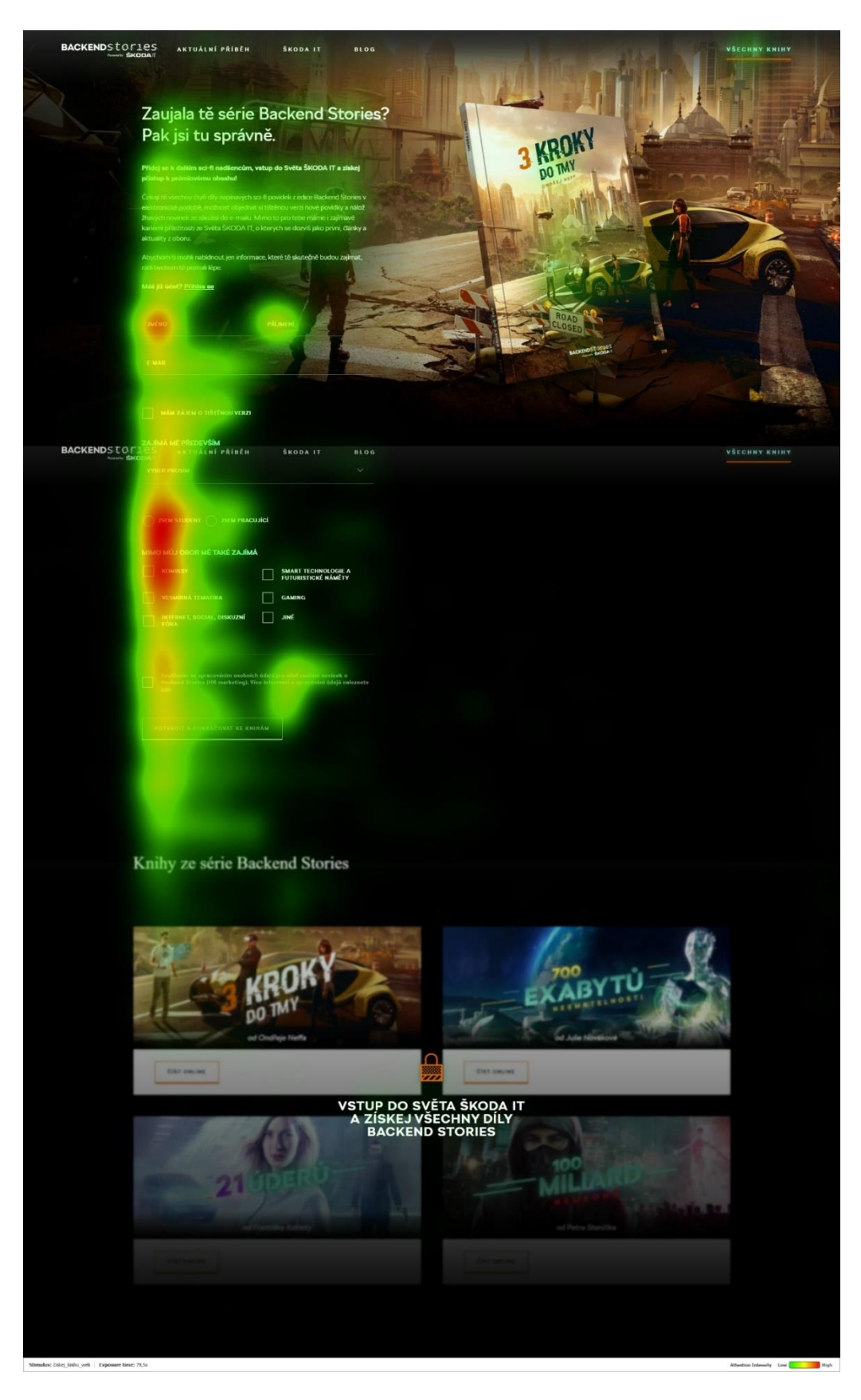

**Obrázek 25: Scénář všechny knihy: heatmapa (Zdroj: vlastní zpracování)**

## <span id="page-58-0"></span>*9.4 Otázky scénáře*

Na analyzovaném scénáři "všechny knihy" bylo jedním z úkolů najít odpověď na následujících pět otázek. K zpracování těchto otázek byl použit software iMotions v kooperaci s aplikací, kterou vytvořil autor této práce.

## <span id="page-58-1"></span>**9.4.1 Bude se soustředit hlavně na pole k vyplnění a potvrzovací tlačítko?**

#### **9.4.1.1 Metodika**

K odpovědi na tuto otázku byla použita teplotní mapa, na které lze pozorovat vysoký počet fixací v oblasti formuláře. Následně bylo využito AOI, jenž bylo umístěné na potvrzovacím tlačítku, u které bylo zjištěno, kolik procent z testovaných osob na něm mělo alespoň jednu fixaci.

#### **9.4.1.2 Výsledek**

Formulář byl ve všech hlavních ohledech nejdominantnější AOI ze všech. Z analýzy vyplývá, že 90 % z testovaných osob mělo alespoň 1 fixaci na potvrzovací tlačítko, tzn. více času věnovali jen tlačítku s odsouhlasením zpracování údajů.

#### <span id="page-58-2"></span>**9.4.2 Jaký text nad formulářem budou číst? Jaký text přeskočí?**

#### **9.4.2.1 Metodika**

Jak již bylo zmíněno v metodice, u otázky ze scénáře domovská stránka, který se také týkal analýzy textu, je pro přesný výsledek nutné použít výkonnější hardware. Proto je tento výsledek také založený na počtu fixací a době strávené na AOI, tudíž výsledek není statisticky významný, ale má jen určitou míru pravděpodobnosti.

#### **9.4.2.2 Výsledek**

Přibližně 86 % z testovaných osob dočetlo tučný nadpis "Zaujala tě série", část z nich ale texty přeskočilo a jejich pozornost dále směřovala k formuláři. Přibližně 62 % si přečetlo odstavec "Přidej se k dalším...". Často přeskakovaný je pak nejdelší odstavec "Čekají tě všechny...", ten si přečte přibližně 33 % z testovaných osob, ostatní si přečtou jen část, nebo ho úplně přeskočí. Poslední odstavec "Abychom ti mohli…" dočetlo přibližně 54 % z testovaných osob.

#### **9.4.2.3 Doporučení:**

Do odstavců přidat tučnou barvu a zvýraznit ty nejdůležitější informace, které chcete uživatelům sdělit.

#### <span id="page-59-0"></span>**9.4.3 Všimnou si před vyplněním formuláře, že tu tato sekce je?**

#### **9.4.3.1 Metodika**

Analýzou videí bylo zjištěno, že za 45 vteřin jsou testované osoby schopny nejen přečíst texty, ale i zafixovat na poslední AOI, kterým je spodní sekce. Ovšem, jakmile začnou vyplňovat formulář, do 45 vteřin nestihnou přejít na poslední sekci stránky. Tím se dostáváme k metrice Time to first fixation. Pokud je tedy u testované osoby na posledním AOI tato metrika menší než 45 vteřin, vede to k výsledku, že testovaná osoba v první řadě doscrollovala na konec stránky a teprve potom se vrátila k formulář, který začala vyplňovat.

#### **9.4.3.2 Výsledek**

30 % z testovaných osob zafixovalo prvně na poslední sekci webu a teprve poté začali s vyplňováním formuláře.

#### <span id="page-59-1"></span>**9.4.4 Všimnou si poslední sekce této stránky?**

#### **9.4.4.1 Metodika**

Bylo zjišťováno kolik procent z testovaných osob mělo alespoň jednu fixaci na AOI, které označuje poslední sekci. To nás dovede k odpovědi na otázku, kolik lidí se do této poslední sekce dostalo.

#### **9.4.4.2 Výsledek**

75 % z testovaných osob si všimlo poslední sekce této stránky.

## <span id="page-60-0"></span>*9.5 Seznam AOI použitých pro analýzu*

V tabulce níže jsou na levé straně popsány jednotlivé názvy AOI. V horní části pak číslo se zeleně podbarvenou buňkou reprezentuje číslo otázky a jednotlivé "fajfky", které pak udávají informaci o tom, které AOI bylo použito pro analýzu konkrétní otázky

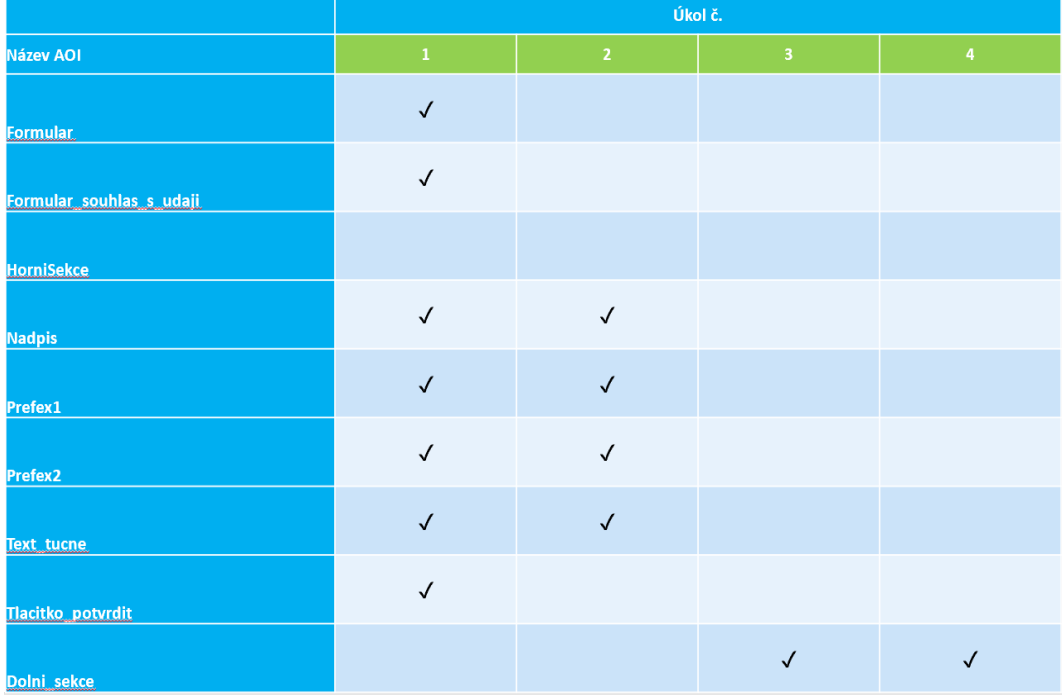

<span id="page-60-2"></span>**Tabulka 7: Scénář všechny knihy: využité AOI (Zdroj: vlastní zpracování)**

## <span id="page-60-1"></span>9.6 Shrnutí analýzy pro scénář "Všechny knihy"

Testované osoby se při vyplňování formuláře chovaly dle očekávání. Všechny čtyři zodpovězené otázky měly kladné výsledky s tím, že úkol pro uživatele na této stránce byl takový, aby vyplnili formulář. Je zde doporučení k textu v horní části webu - ztučnit ta nejdůležitější slova, jako je například "zajímavé kariérní příležitosti". Z obecných předpokladů pak vyplývá, že ztučnění textu pomůže uživateli k lepší orientaci v textu. Pokud by zadavatel chtěl dosáhnout většího počtu registrací, bylo by vhodné do textu přidat "Po registraci Ti pošleme gratis/zdarma/obratem elektronickou verzi knihy přímo na tvůj email, pokud máš zájem i o tištěnou verzi knihy, tak stačí vyplnit doručovací adresu a za pár dní je kniha u tebe" (s tím, že gratis/zdarma/obratem a tištěnou verzi knihy bude tučně). Dále pak znegovat výrok z "mám zájem o tištěnou verzi" na "Nemám zájem o tištěnou verzi", to by mohlo vést ke zvýšenému zájmu o tištěnou verzi této knihy.

## <span id="page-61-0"></span>**10 Shrnutí výsledků**

V rámci sestavené analýzy lze prohlásit, že testované stránky webu backendstories.skoda-kariera.cz byly testovanými osobami vnímány pozitivně a dosáhly pozitivních výsledků.

V další části se nachází některé otázky, které byly kladeny ve scénářích "domovská stránka" a "všechny knihy", které našly odpověď ve výše uvedené analýze.

Na domovské stránce byla většina otázek zodpovězena kladně, ovšem hned první otázka, která směřuje k velmi důležitému prvku z hlediska navigace, měla negativní výsledek - tohoto tlačítka si všimlo pouze 18 % z testovaných osob. Bylo vhodné zvýraznit nebo přesunout tlačítko "všechny knihy" k ostatním (více v doporučení).

Další doporučení se týká tlačítka "spustit trailer", na něj kliklo 19 % z testovaných osob. Trailer je dobře zpracovaný a určitě upoutá pozornost. Mohl by i probudit v uživatelích větší zájem o web a tím přispěl k tomu, aby uživatelé na stránce strávili více času. Proto je zde doporučení trailer automaticky spustit při najetí do sekce, aby všichni uživatelé získali dojem, že jde trailer přehrát.

Testované osoby se při vyplňování formuláře chovaly dle očekávání. Všechny čtyři zodpovězené otázky měly kladné výsledky s tím, že úkol pro uživatele na této stránce byl takový, aby vyplnili formulář. Je zde doporučení k textu v horní části webu, ztučnit ta nejdůležitější slova, jako je například "zajímavé kariérní příležitosti", z obecných předpokladů vyplývá, že ztučnění textu pomůže uživateli k lepší orientaci v textu. Pokud by zadavatel chtěl dosáhnout většího počtu registrací, bylo by vhodné do textu přidat "Po registraci Ti pošleme gratis/zdarma/obratem elektronickou verzi knihy přímo na tvůj email, pokud máš zájem i o tištěnou verzi knihy, tak stačí vyplnit doručovací adresu a za pár dní je kniha u tebe" (s tím že gratis/zdarma/obratem a tištěnou verzi knihy bude tučně).

Dále pak znegovat výrok z "mám zájem o tištěnou verzi" na "Nemám zájem o tištěnou verzi", to by mohlo vést ke zvýšenému zájmu o tištěnou verzi této knihy.

## <span id="page-62-0"></span>**11 Závěr**

Tato práce představila čtenáři technologii eye tracking, a to jak v teoretické části, kde byla popsána základní fakta spojená s technologií, tak i v části praktické, kde byl na základě této technologie proveden výzkum v oblasti přívětivost webových stránek.

V teoretické části byla popsána fyziologie oka, jeho vnímání světla a samotného prostředí, a dále pak fixace a další oční pohyby, jež jsou klíčové pro pochopení problematiky sledování pohybu očí. Dále byly v teoretické části popsány jednotlivé metriky, kterými jsou například time to first fixation, nebo time spend, které tvoří základní bázi znalostí pro následnou práci v softwarech, jenž se specializují na tvorbu analýzy. V teorii je popsán hardware, kterým je eye tracker Tobii Pro X2-60, který byl využit pro vypracování analýzy.

Práce se zmiňuje o předních světových firmách, kterými jsou právě Tobii a iMotions. Dále je zde popsán základní popis programu iMotions a jeho funkcionality. V neposlední řadě je zde zaznamenán způsob, jakým se analyzuje text, který pročítají testované osoby, což je nezbytné pro zpracování praktické části.

V praktické části bakalářské práce je zpracována analýza webové stránky. za účelem zvýšení přehledností stránek a při hledání odpovědí na problematické otázky. Při zpracovávání dat autor zjistil že by analýza zabrala obrovské množství času, proto se rozhodl vytvořit program, který výrazně zkrátil potřebnou dobu pro zpracování analýzy. Samotná analýza byla provedena na vzorku o kapacitě 119 testovaných osob. Analýza se věnuje dvěma konkrétním scénářům, jež tvořily 14 otázek, které byly zodpovězeny pomocí softwaru iMotions v kooperaci s aplikací, kterou vytvořil autor této práce. K jednotlivý otázkám scénářů byly poskytnuty výsledky našich analýz a na jejich základě pak byly u několika otázek vytvořena doporučení, která si klada za cíl zpřehlednit procházení webu uživatelům a zvýšit tak uživatelskou přívětivost. K sestavení výsledku byla použita technologie eye trackingu a výsledky jsou sestavené na základě teplotních map a údajů za jednotlivé oblasti zájmu.

Odpovědi na jednotlivé otázky byly zodpovězeny takovou formou, aby přinesli co nejjednoznačnější výsledky.

V rámci experimentu bylo prokázáno, že lze využít technologii eye tracking v analýze webových stránek, která odhalí problémové časti webu. Bylo prokázáno, že na poskytnutých datech od testovaných osob lze na základě výsledků navrhnout systematickou změnu designu, který není postaven jen na zkušenostech osoby, která změny navrhuje, ale i na základě relevantních výsledků vycházejících z pozorování chování testovaných osob.

Při provádění experimentu se vyskytly některé limity zařízení a senzorů. Například při analyzování textů, eye tracker nedosahoval dostatečné frekvence pro kvalitní vyhodnocení výsledků. Dále se vyskytly problémy s kalibrací eye trackeru, kvůli použité velikosti monitoru a umístění samotného eye trackeru. Poslední problematickou částí bylo nastavení video kamery pro rozlišování emocí, kdy kamera nebyla schopna rozeznat dostatečný počet bodů na obličeji.

Na závěr této práce je důležité zmínit, že technologie eye trackingu má obrovský potenciál v oblasti testování přívětivost webových stránek.

Autora bakalářské práce tato technologie natolik oslovila svými možnostmi, že by rád pokračoval v této cestě a věnoval se chování uživatelů v prostředí internetového obchodu.

Chtěl by se zaměřit zejména na hloubkovou analýzu při A|B testování. Na jejím základě pak přinést výsledky, které prokážou, například, zda je pro uživatele přínosnější více kroková objednávka v porovnání s jednostránkovým procesem dokončení objednávky. Následně určit, která z nich povede k lepším konverzím v dokončení objednávky jako takové.

## <span id="page-64-0"></span>**12 Seznam použité literatury**

POPELKA, Stanislav. Hodnocení 3D vizualizací v GIS s využitím sledování pohybu očí. Olomouc: Univerzita Palackého v Olomouci, 2015, 167 s. ISBN 978-80- 244-4803-9.

SYNEK, Svatopluk a SKORKOVSKÁ Šárka. Fyziologie oka a vidění. 2., dopl. a přeprac. vyd. Praha: Grada, 2014, 96 s. ISBN 978-80-247-3992-2.

BOJKO, Aga. Eye Tracking the User Experience: A practical Guide to Research. New York: Rosenfeld Media Brooklyn, 2013, 320 s. ISBN 1-933820-10-1.

DESCARTES, René. La dioptrique: Dioptrika. Praha: OIKOMYENH, 2010, 308 s. ISBN 978-80-7298-385-8.

DUCHOWSKI, Andrew. Eye Tracking methodology – Theory and Practice. Springer - Verlag London, 2007, 334 s. ISBN 978-1-8 4628-608-7.

Bergstrom, J. R. a Schall, A. J. 2014. Eye tracking in user experience design. Burlington: Elsevier Science, 2014, 400 s. ISBN 9780124081383.

Novotný, Ivan a Hruška, Michal. Biologie člověka. 5., rozšířené a upravené vydání. Praha: Fortuna, 2015. 240 s. ISBN 978-80-7373-128-1.

Šikl, R. 2012. Zrakové vnímání. Praha: Psyché (Grada), 2012, 312 s., ISBN 987- 80247-3029-5.

## <span id="page-64-1"></span>**13 Seznam Internetových zdrojů**

[1] Eye tracking metrics – iMotions [online]. [cit. 2020-04-08]. Dostupné z: <https://imotions.com/blog/7-terms-metrics-eye-tracking/>

[2] Tobii Pro X2-60 eye tracker. Tobiipro [online]. [cit. 2020-04-12]. Dostupné z:<http://www.tobiipro.com/product-listing/tobii-pro-x2-60/>

[3] The history of Tobii Tobiipro[online]. [cit. 2020-04-12]. Dostupné z: <https://www.tobii.com/group/about/history-of-tobii/>

[4] Tobbi technology[online]. [cit. 2020-04-16]. Dostupné z: <https://www.tobiipro.com/about/technology/>

[5] iMotions platform[online]. [cit. 2020-04-17]. Dostupné z: https://imotions.com/platform/

[6] iMotions eye tracking[online]. [cit. 2020-04-17]. Dostupné z: <https://help.imotions.com/hc/en-us>

[7] Why do we move our eys[online]. [cit. 2020-04-20]. Dostupné z: [https://www.tobiipro.com/learn-and-support/learn/eye-tracking](https://www.tobiipro.com/learn-and-support/learn/eye-tracking-essentials/why-do-our-eyes-move/)[essentials/why-do-our-eyes-move/](https://www.tobiipro.com/learn-and-support/learn/eye-tracking-essentials/why-do-our-eyes-move/)

[8] How do tobbi eye trackers work[online]. [cit. 2020-04-21]. Dostupné z: https://www.tobiipro.com/learn-and-support/learn/eye-trackingessentials/how-do-tobii-eye-trackers-work/

[9] Reading in eye tracking [online]. [cit. 2020-04-22]. Dostupné <https://imotions.com/blog/reading-eye-tracking/>

## <span id="page-65-0"></span>**14 Seznam obrázků**

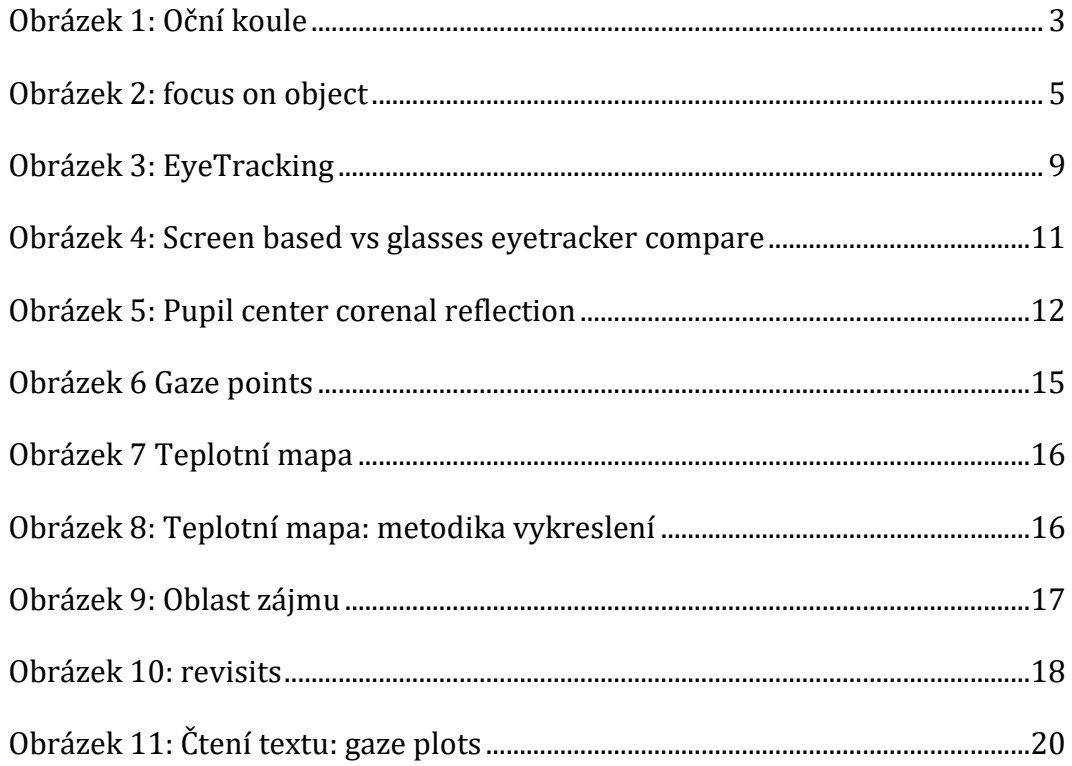

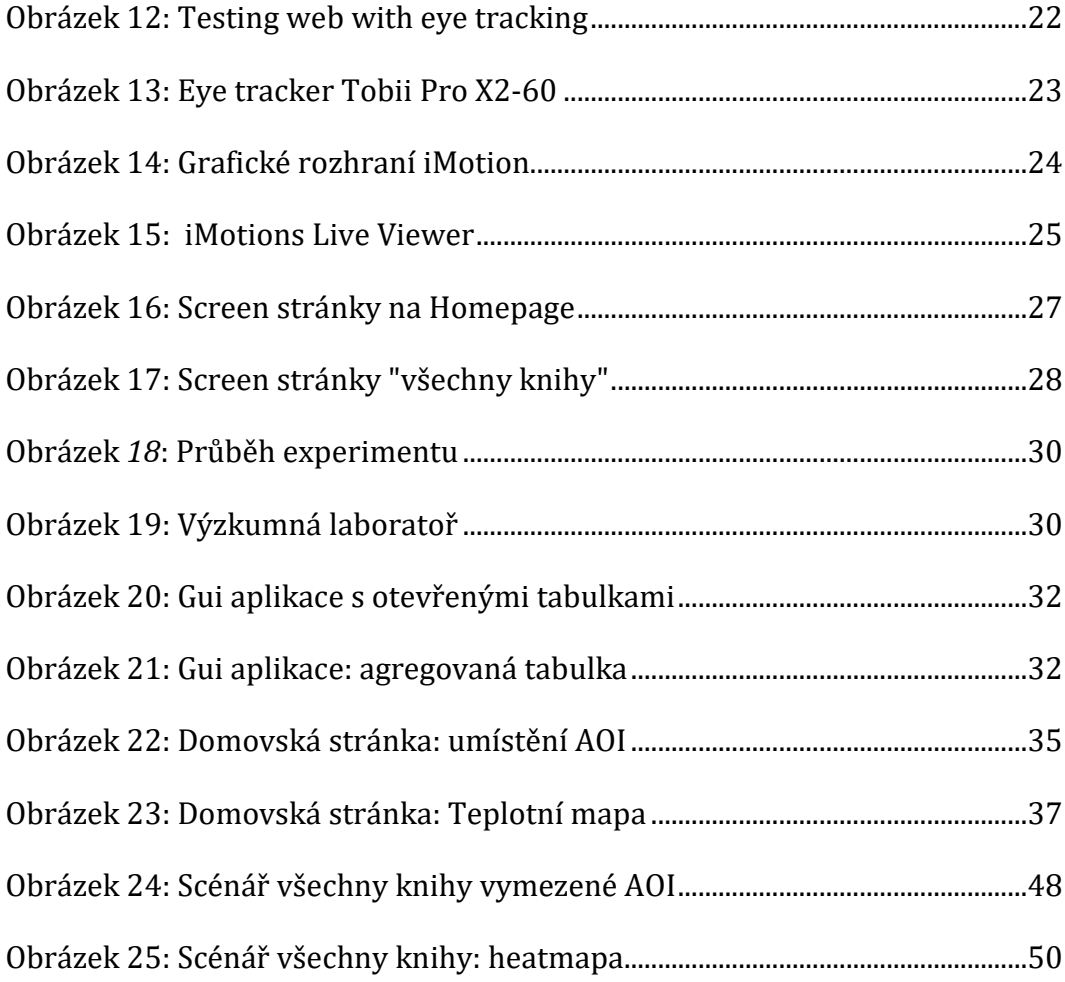

## <span id="page-66-0"></span>**15 Seznam tabulek**

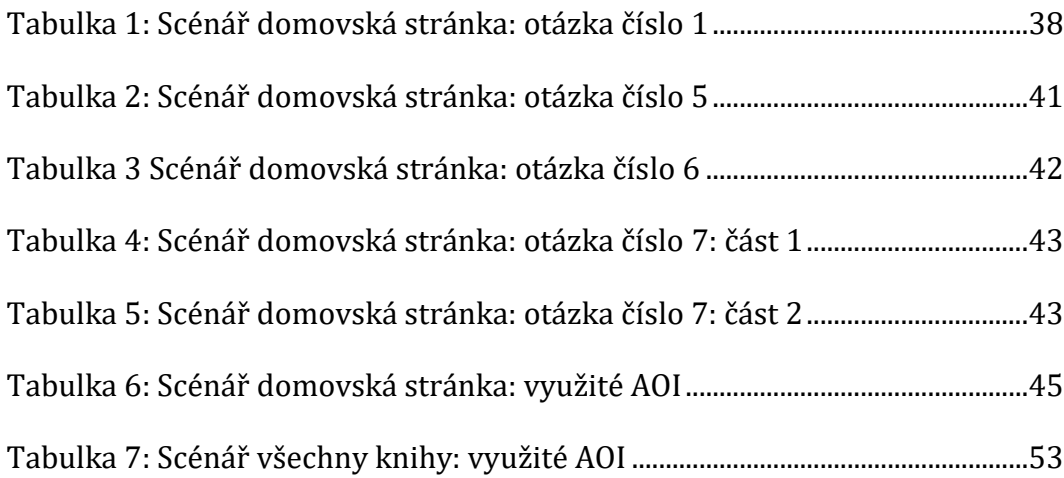

# <span id="page-66-1"></span>**16 Seznam grafů**

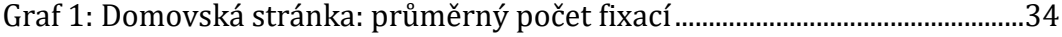

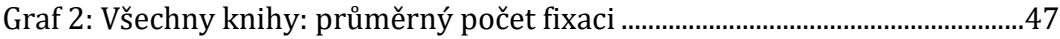

UNIVERZITA HRADEC KRÁLOVÉ Fakulta informatiky a managementu Akademický rok: 2017/2018

Studijní program: Systémové inženýrství a informatika Forma studia: Prezenční Obor/kombinace: Informační management (im3-p)

# Podklad pro zadání BAKALÁŘSKÉ práce studenta

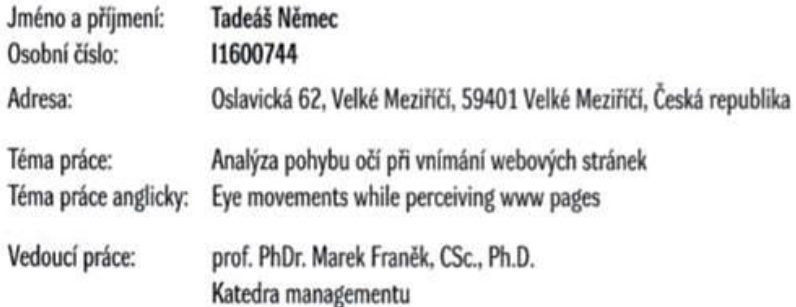

#### Zásady pro vypracování:

Cil práce: Eye tracking v rámci testování a analýzy webových stránek. Popis toho jak samotný eye-tracking funguje, jaké metody používá a také popis samotného hardwaru. V praktické části bude popsána analýza konkrétní webové stránky a zodpovězení otázek tykajících se problematiky webu. Osnova: 1. Úvod 2. Teoretická čát - Eye tracking, metody měření 3. Praktická část - Měření, analýza zpracování dat 4. Závěr

Seznam doporučené literatury:

DUCHOWSKI, Andrew. (2007). Eye Tracking methodology ? Theory and Practice . Springer - Verlag London, 2007, 334 s. ISBN 978-1-8 4628-608-7. [1] What is Eye tracking? Eyegaze [online]. [cit. 2017-03-07]. Dostupné z: http://www.eyegaze.com/what-is-eye-tracking/

Tun Podpis studenta:

Datum: 27.4.2020

Datum: 27.4.2020

O IS/STAG, Portál - Podklad kvalifikační práce , nemecta 1, 26. dubna 2020 13:05

Podpis vedoucího práce: